## **HDL KNX / EIB** Switch Actuators

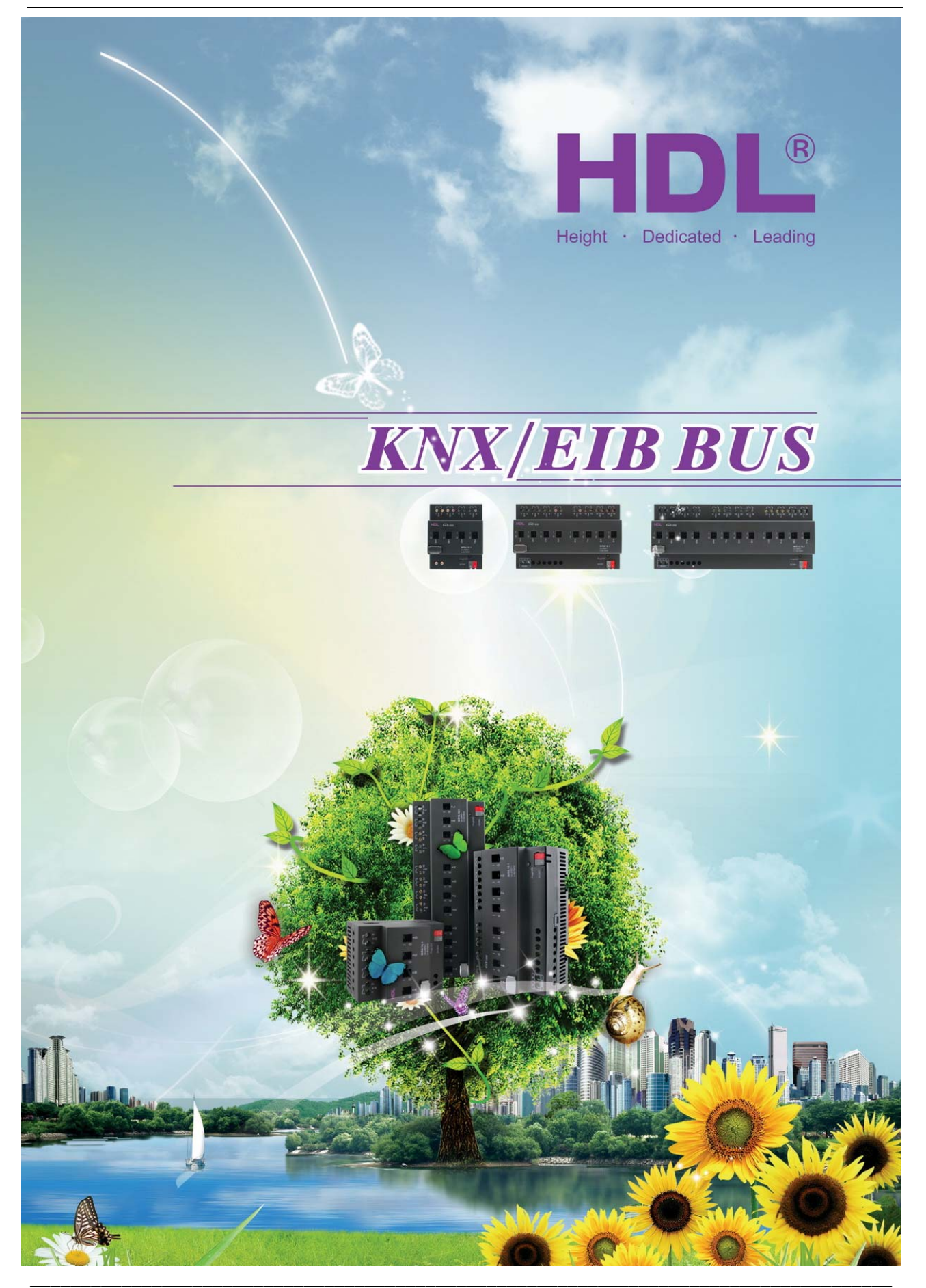

**Guangzhou Hedong Electronic Co.,Ltd (HDL)** www.hdlchina.com **1/58**

# **HDL KNX / EIB-BUS**

## **(Intelligent Installation Systems)**

## **Product Manual**

## **Contents**

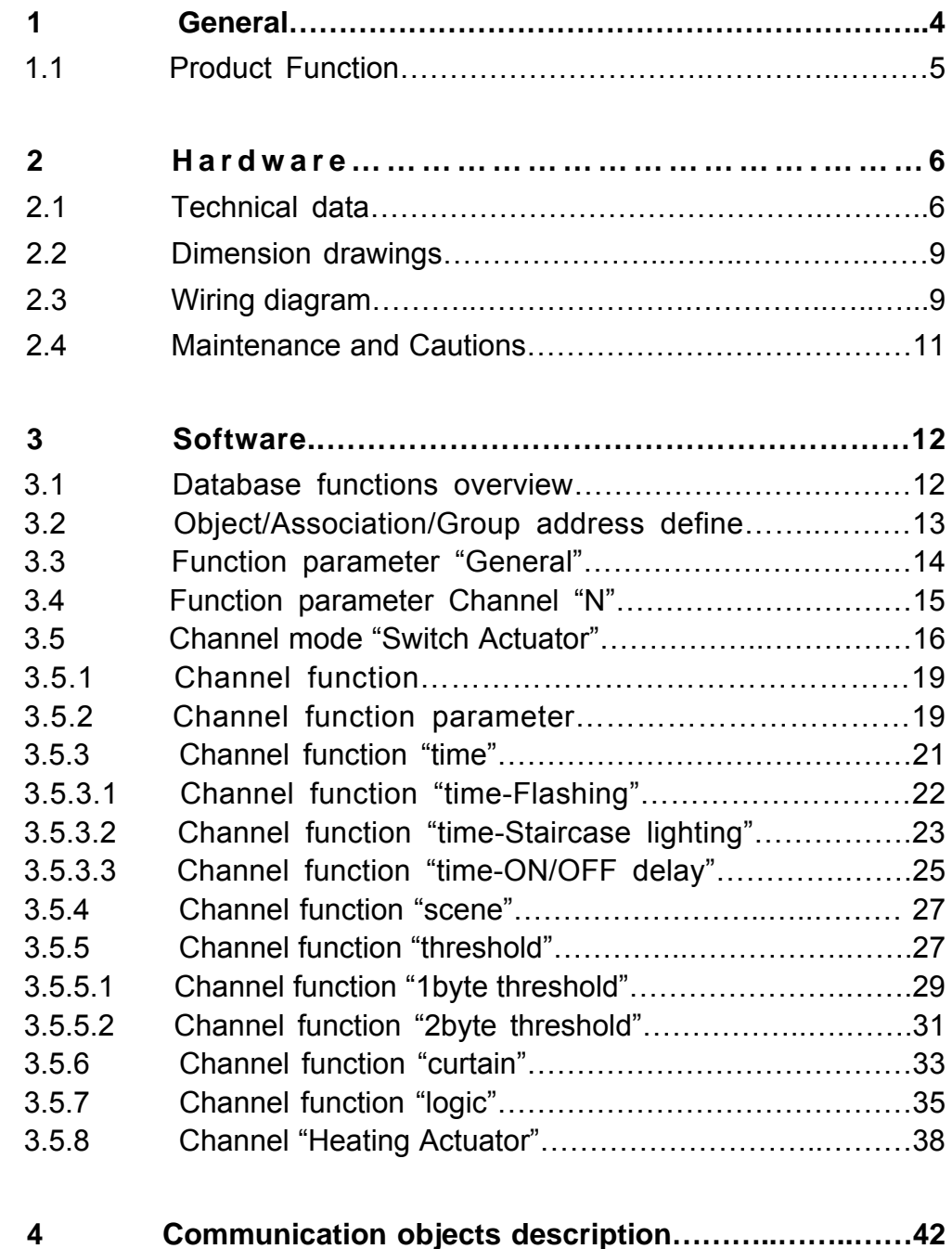

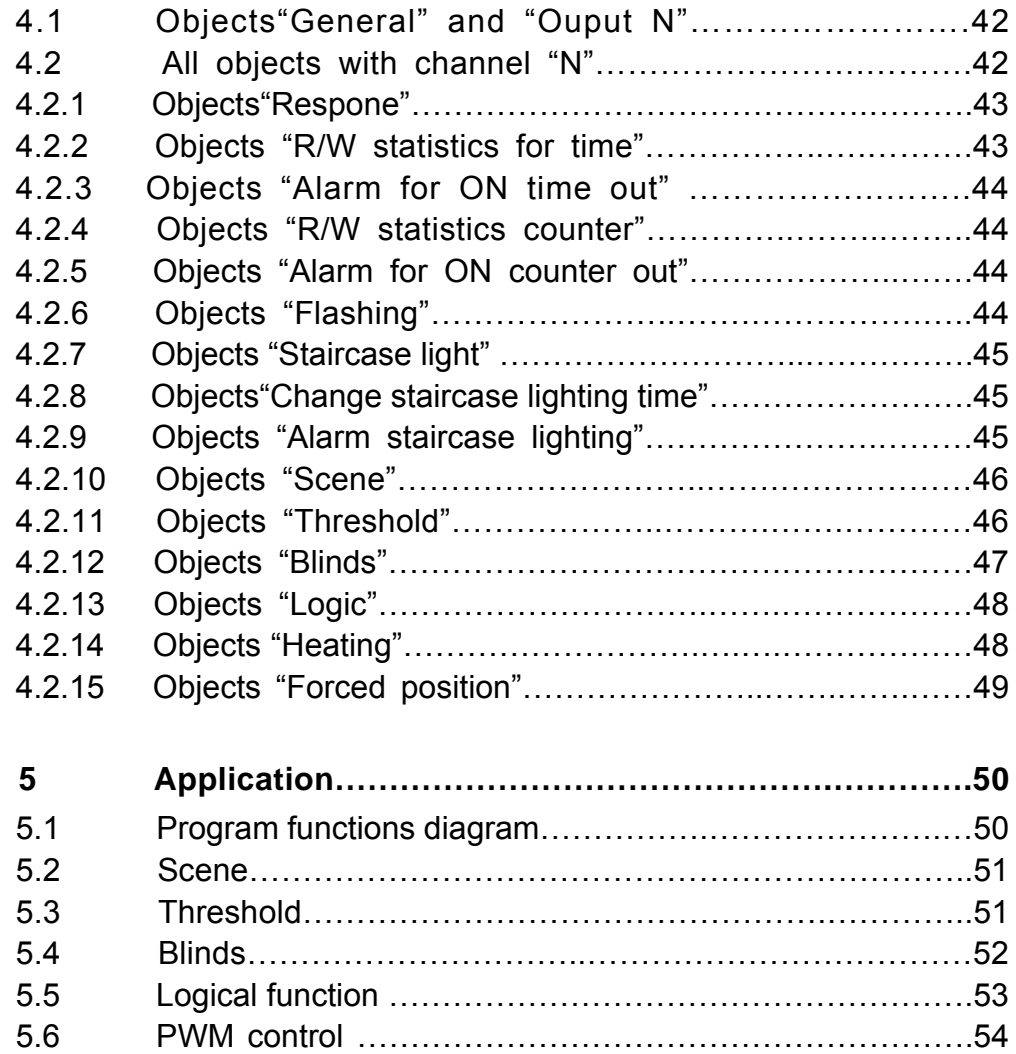

## **1-General**

HDL KNX / EIB series switch actuator output modules are

developed by HDL. Using KNX/EIB BUS communicate with other KNX devices. Database need to be downloaded to the switch actuator by using ETS2 V1.3/ETS 3.0/ETS4, The document descript how to use the products . Our products use standard according to EMC, electrical safety, environmental conditions.

The switch actuators are used to control switched loads, such as:

- **\* Lighting**
- **\* Motor**
- **\* Blinds**
- **\* Heating**
- **\* Other Equipments**

**\_\_\_\_\_\_\_\_\_\_\_\_\_\_\_\_\_\_\_\_\_\_\_\_\_\_\_\_\_\_\_\_\_\_\_\_\_\_\_\_\_\_\_\_\_\_\_\_\_\_\_\_\_\_\_\_\_\_\_\_\_\_\_\_\_\_\_\_\_\_\_\_\_\_\_\_\_\_\_\_\_\_\_\_\_** 

The rights and the copyright to this manual are exclusively the property of HDL.

#### **1.1-Product Function**

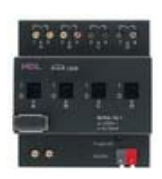

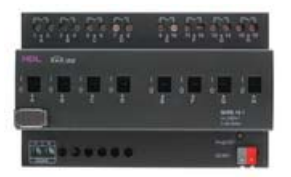

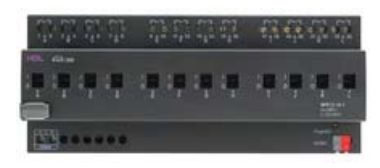

The switch Actuators can switch for 4, 8 and 12 channels independent AC/DC loads. The outputs for MAX 16 A be switched ON or OFF on every output channel and can manually switch too. The M/R4.16.1 no need require an additional power supply. The M/R8.16.1,M/R12.16.1 require an additional 24VDC power supply if need frequently operation all of channel same time, but normal operation is good also if there is no additional power supply. The following functions can be set individually for each output channel:

- 1-Channel s tate response.
- 2-Channel state after bus voltage failure and recovery
- 3-Time function
	- \* Flashing
	- \* Staircase light
	- \* Delay
	- \*4-Scene
	- \* scene number:1-64
	- \* 5-Threshold
	- \* Two threshold value
- 6-Curetain
	- \* top/left<->bottom/right
- 7-Logic
	- \* AND/OR/XOR/GATE
- 8-Heat control
	- \* PWM

The type of the switch Actuator Description as following:

#### **M/Rx.y.z**

- \* x=channel number
- \* y=Current 16A/channel
- \* z=Application Version

## **2- Hardware**

The technical properties of HDL KNX/EIB Switch Actuators as the following sections.

### **2.1 Technical data**

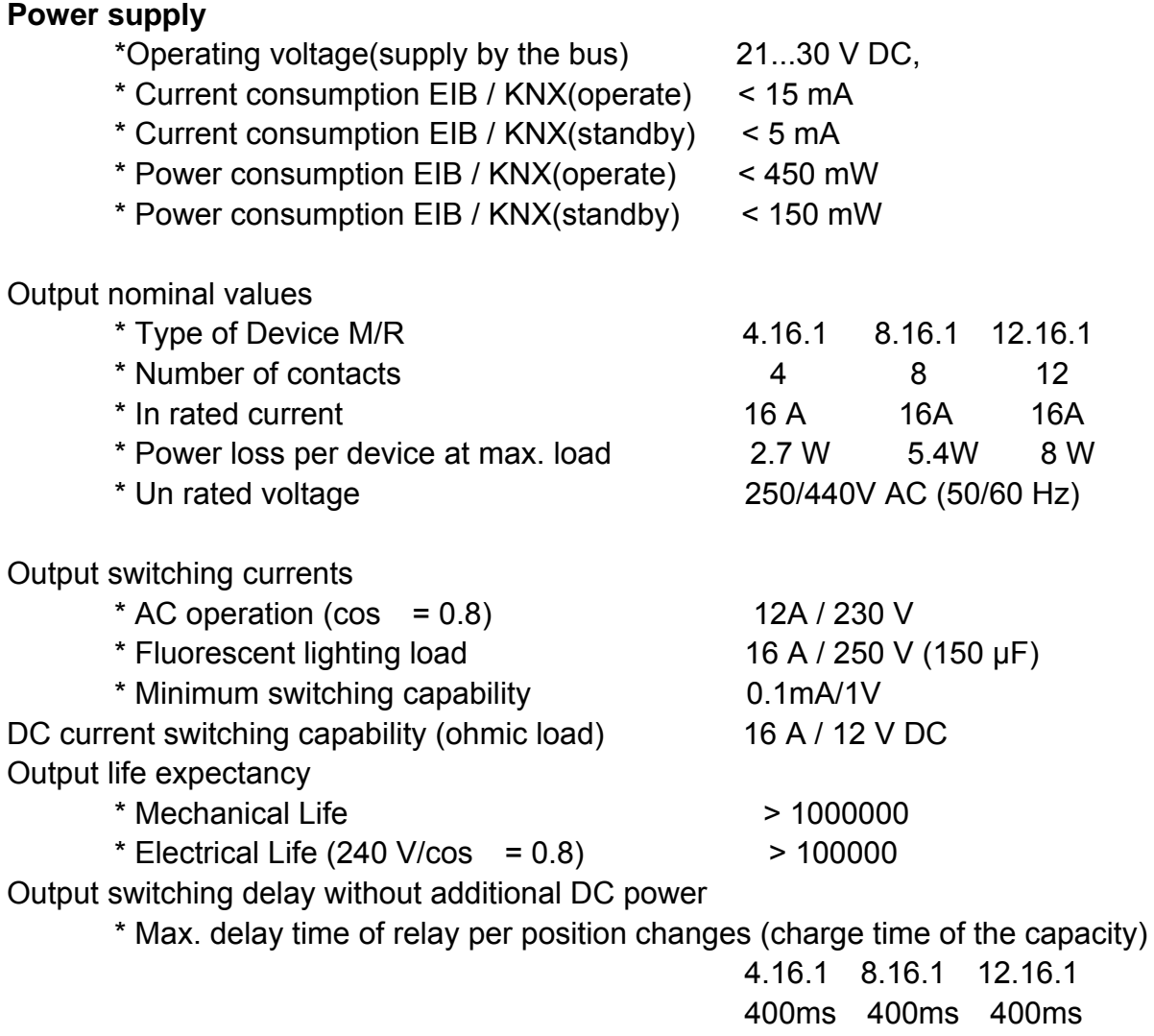

Note: it has voltage(capacity of relay driver) detect function in device ,it stop active and keep the state of relays in the memory of device when the voltage is going to down to stop level so this function can prevent the relay is not active success ,the relays can active again in according to the state of relays in memory when the voltage (capacity of relay driver) is going to up to active level , this function is very useful for without additional DC power application in system , and the delay time is approx 0.4s on switch state change when the charge of the capacity is not enough. Output switching delay with additional DC power

\* Max. delay time of relay per position changes (charge time of the capacity)

**\_\_\_\_\_\_\_\_\_\_\_\_\_\_\_\_\_\_\_\_\_\_\_\_\_\_\_\_\_\_\_\_\_\_\_\_\_\_\_\_\_\_\_\_\_\_\_\_\_\_\_\_\_\_\_\_\_\_\_\_\_\_\_\_\_\_\_\_\_\_\_\_\_\_\_\_\_\_\_\_\_\_\_\_\_** 

 8.16.1 12.16.1 100ms 100ms **Connections** 

Note: in some of application need ON/OFF the relay frequently and not allow too much delay time, in that case it can be connected a additional 24-30VDC power supply, the Max. current is requested 24mA when the relay is active ,the standby current is requested 4mA , the delay time is approx 100ms on switch state change when the charge of the capacity is not enough

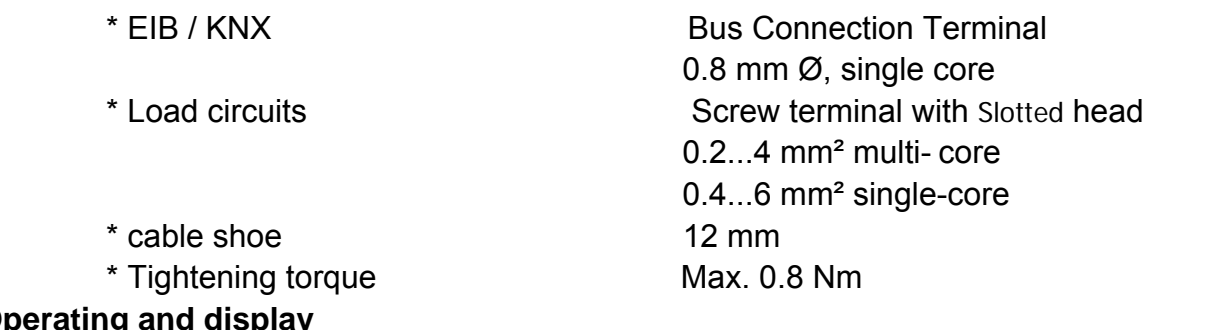

#### **Operating and display**

**Temperature range** 

\* Operation

\* Transport **Environment conditions**

\* Red LED and EIB / KNX push button all in one

For assignment of the physical address \* Contact position indication Relay lever

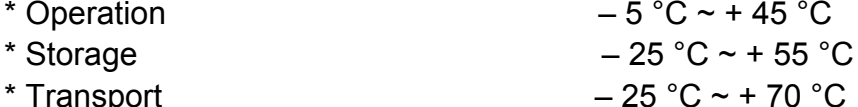

\* humidity max. 95 % Non-condensing

#### **Appearance design**

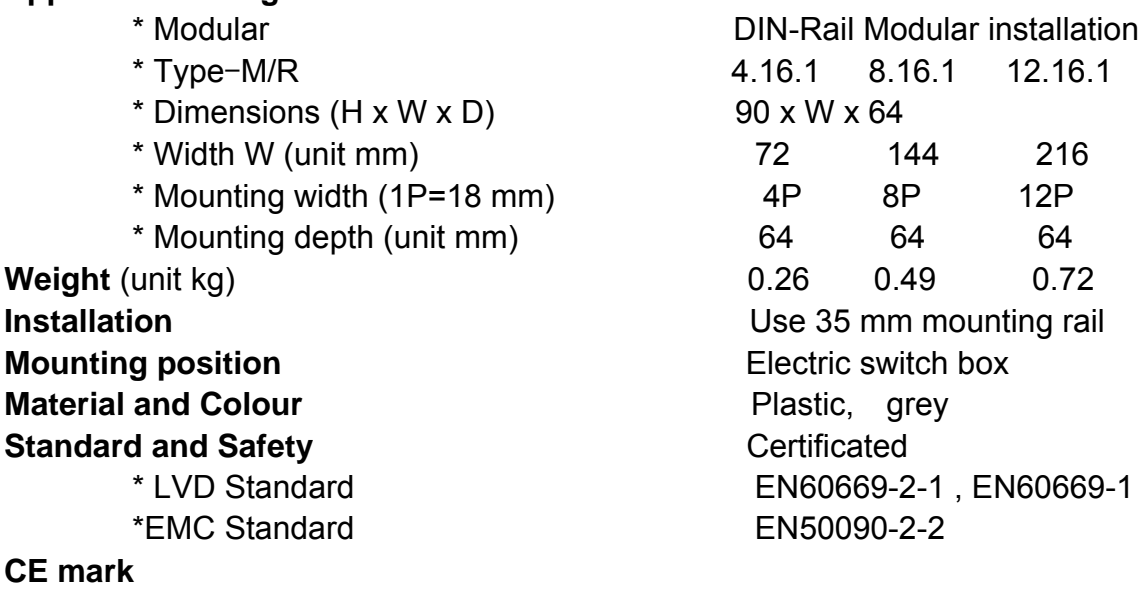

\* In accordance with the EMC guideline and low voltage guideline **Pollutant Pollutant Comply with RoHS** 

**\_\_\_\_\_\_\_\_\_\_\_\_\_\_\_\_\_\_\_\_\_\_\_\_\_\_\_\_\_\_\_\_\_\_\_\_\_\_\_\_\_\_\_\_\_\_\_\_\_\_\_\_\_\_\_\_\_\_\_\_\_\_\_\_\_\_\_\_\_\_\_\_\_\_\_\_\_\_\_\_\_\_\_\_\_** 

**Note:** All of loads, at 230 V AC

## **HDL KNX / EIB** Switch Actuators

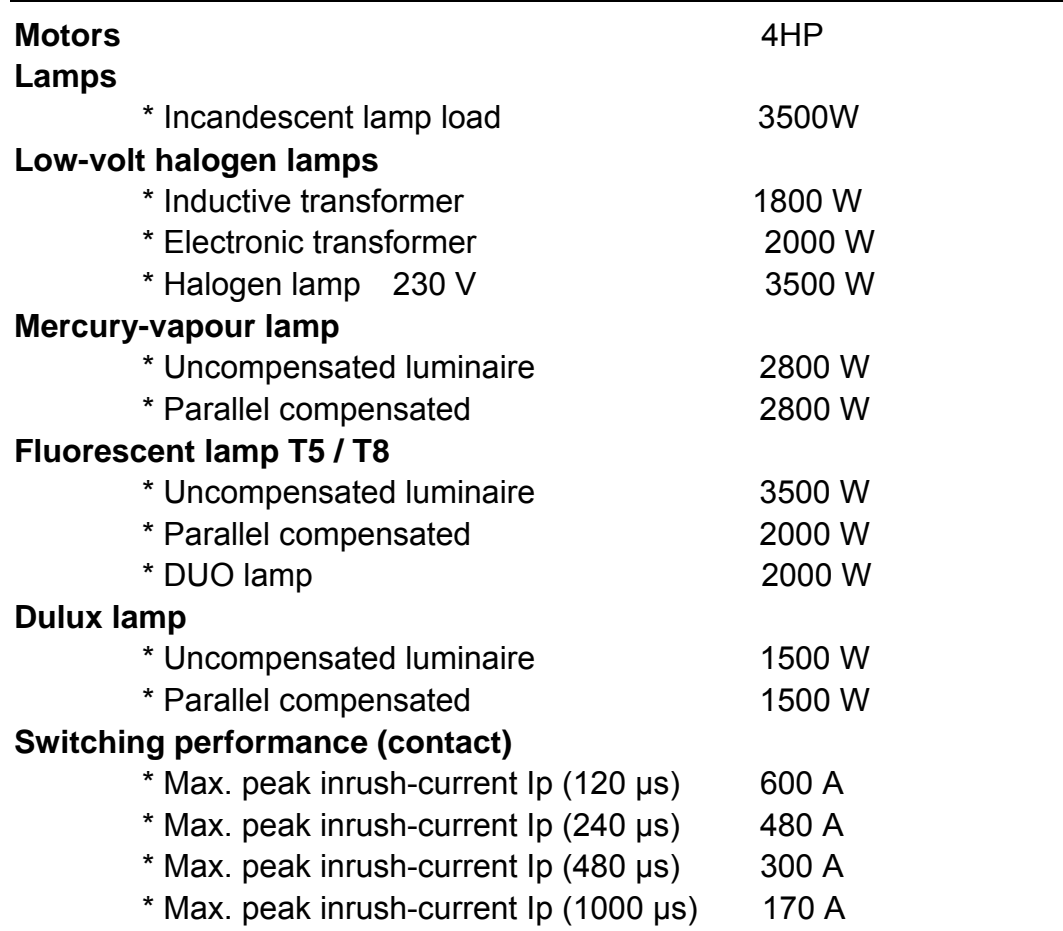

#### **Application table**

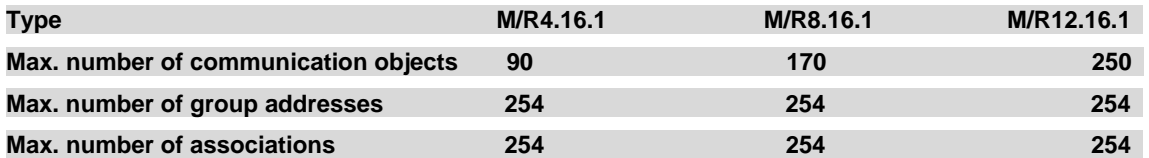

Note: The programming requires the EIB Software Tools ETS2 V1.3 or ETS3.0 or ETS4. If use ETS2 V1.3, then import "\*.vd2". If use ETS3.0, then Import "\*.vd3".If use ETS4,the import ".knxprod"

## **2.2 Dimension drawings**

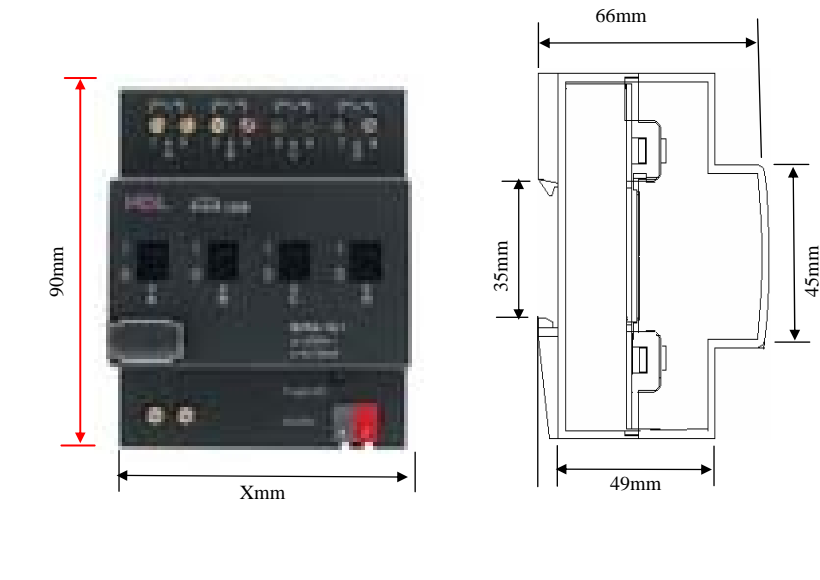

X 72mm 144mm 216mm

M/R4.16.1 M/R8.16.1 M/R12.16.1

**2.3 Wiring diagram** 

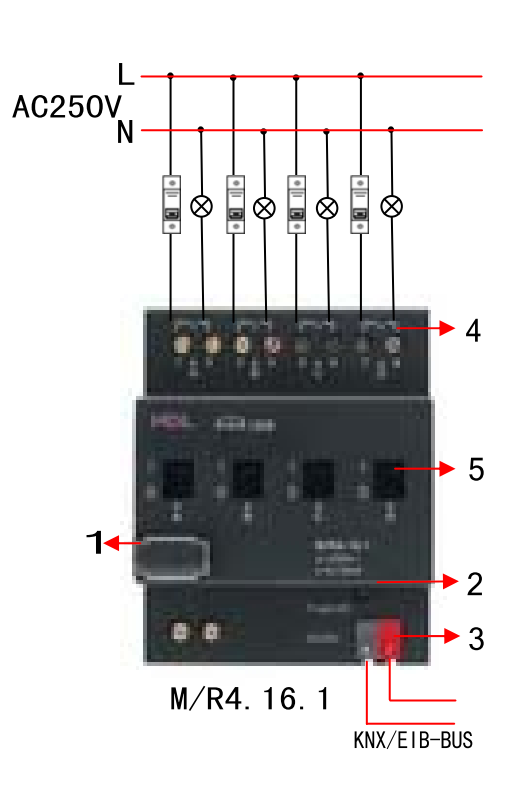

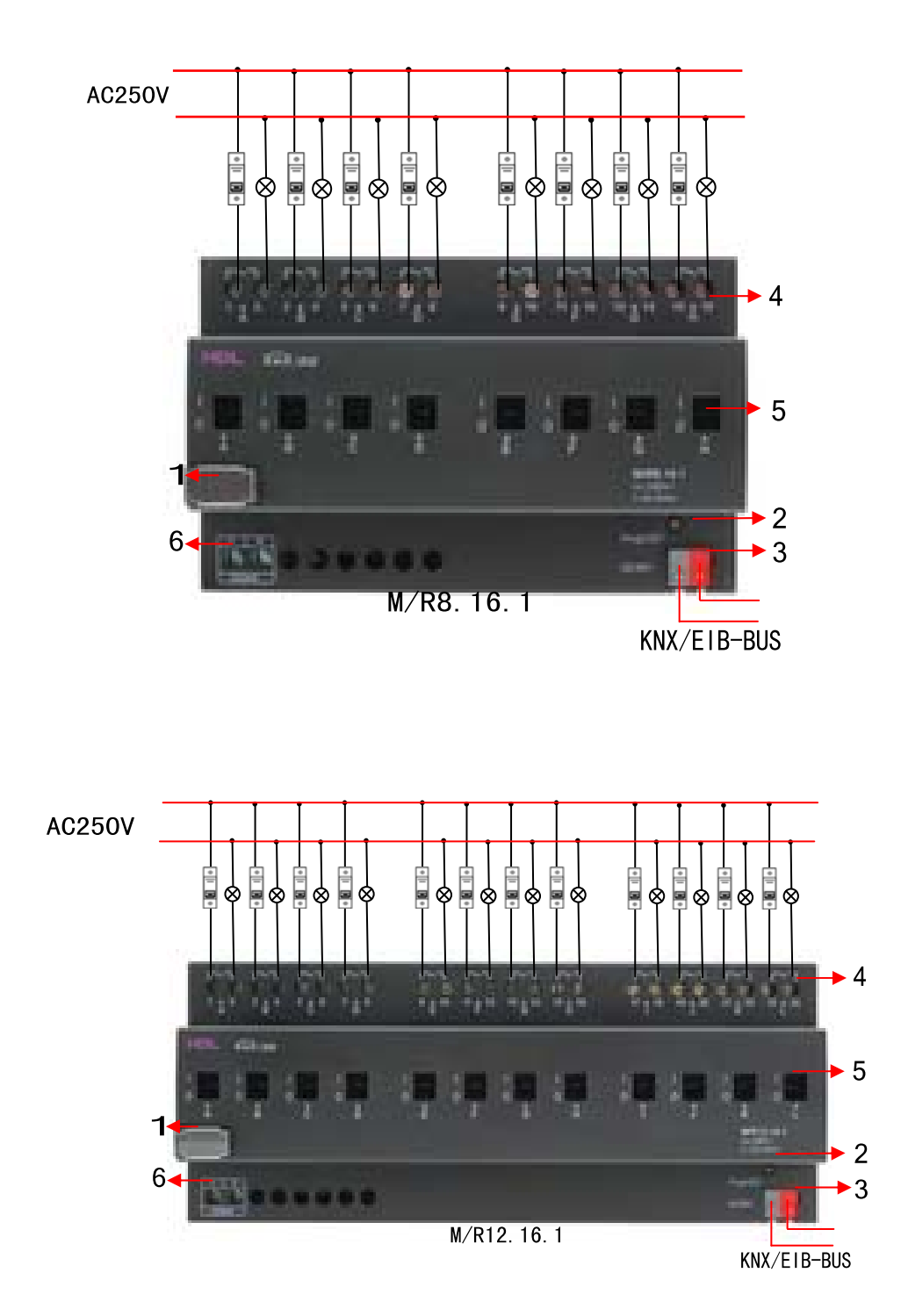

- Label area
- Programming button&Programming LED
- KNX/EIB Bus Connector
- Terminal for Load Connection
- **\_\_\_\_\_\_\_\_\_\_\_\_\_\_\_\_\_\_\_\_\_\_\_\_\_\_\_\_\_\_\_\_\_\_\_\_\_\_\_\_\_\_\_\_\_\_\_\_\_\_\_\_\_\_\_\_\_\_\_\_\_\_\_\_\_\_\_\_\_\_\_\_\_\_\_\_\_\_\_\_\_\_\_\_\_**  Contact position indication and manual operation

**6** Additional power DC24V (Max.24mA in operate , Min. 4mA in standby) optional

- **Note:** a) Dimensions of the space to be provided for each switch b) Dimensions and position of the means for supporting and fixing the switch within this space
	- c) Minimum clearance between the various parts of the switch and the surrounding parts where fitted
	- d) Minimum dimensions of ventilating opening , if needed, and their correct arrangement.
	- e) The protective devices (e.g. fuses, automatic protective devices,
	- etc.) to be connected to the load to avoid overloading

#### **2.4 Maintenance and Cautions**

- \*Please read this user manual carefully before any operation.
- \*Don't close to the interfering devices.
- \*The site should be ventilated with good cooling environment.
- \*Pay attention to damp proof, quakeproof and dustproof.
- \*Avoid rain, other liquids or caustic gas.
- \*Please contact professional maintenance staff or HDL service center for repair or fix.
- \*Remove the dust regularly and do not wipe the unit with the volatile liquids like alcohol, gasoline, etc.
- \*If damaged by damp or liquid, turn off it immediately.
- \*Regularly check the circuitry and other related circuit or cables and replace the disqualified circuitry on time.
- \*For security, each circuit to connect an MCB or fuse

**\_\_\_\_\_\_\_\_\_\_\_\_\_\_\_\_\_\_\_\_\_\_\_\_\_\_\_\_\_\_\_\_\_\_\_\_\_\_\_\_\_\_\_\_\_\_\_\_\_\_\_\_\_\_\_\_\_\_\_\_\_\_\_\_\_\_\_\_\_\_\_\_\_\_\_\_\_\_\_\_\_\_\_\_\_** 

\*Installation location should be well-ventilated, pay attention to moisture, shock, dust proof.

## **3- Software**

HDL KNX/EIB Switch Actuators database use ETS3.0 to do the design. The device types are M/R4.16.1, M/R8.16.1 and M/R12.16.1,and the databases name are "Switch 4fold 16A","Switch 8fold 16A","Switch 12fold 16A". All Interface and the functions Apply parameters please overview the following description of the paragraph.

Each channel ouput of the Switch Actuators are independent and the same. So, Understand only one channel ouput is enough. The following paragraph will description of the first channel output in detail.

### **3.1 Database functions Overview**

 The following table provide an overview of the functions and some parameters with the switch actuators:

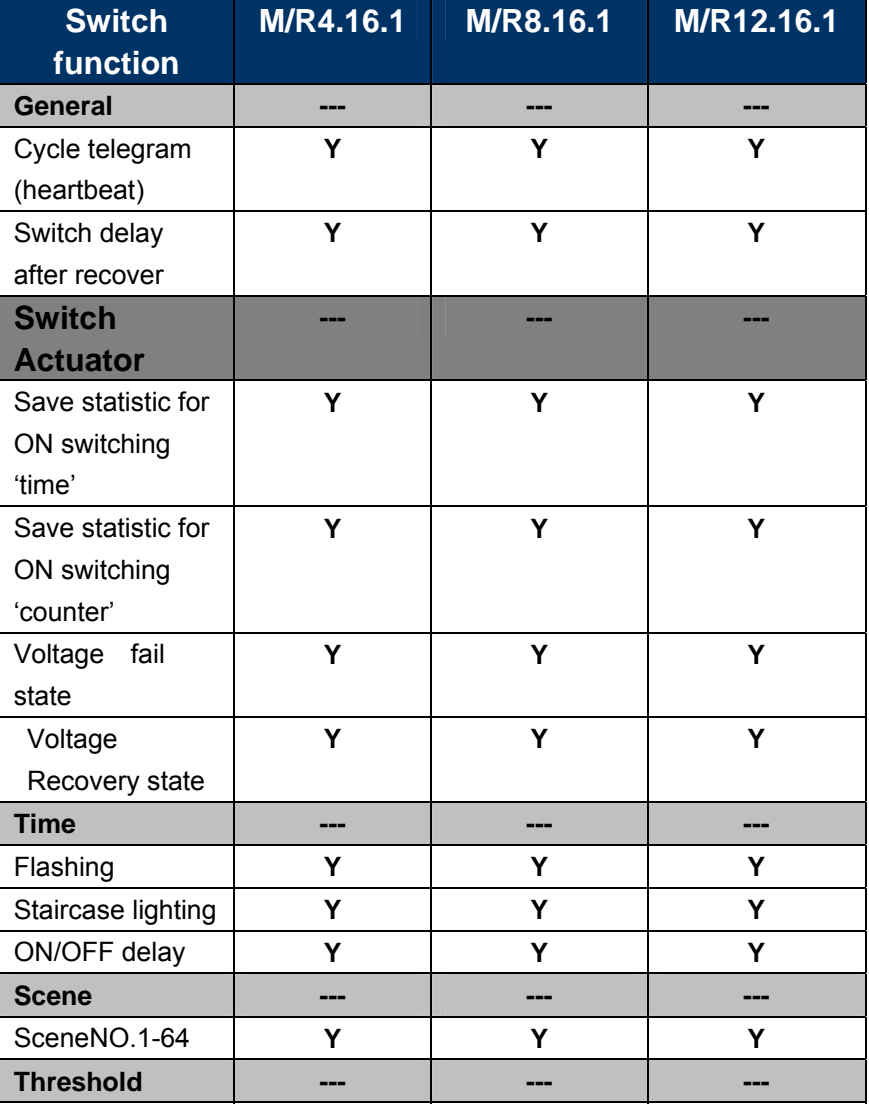

## **HDL KNX / EIB** Switch Actuators

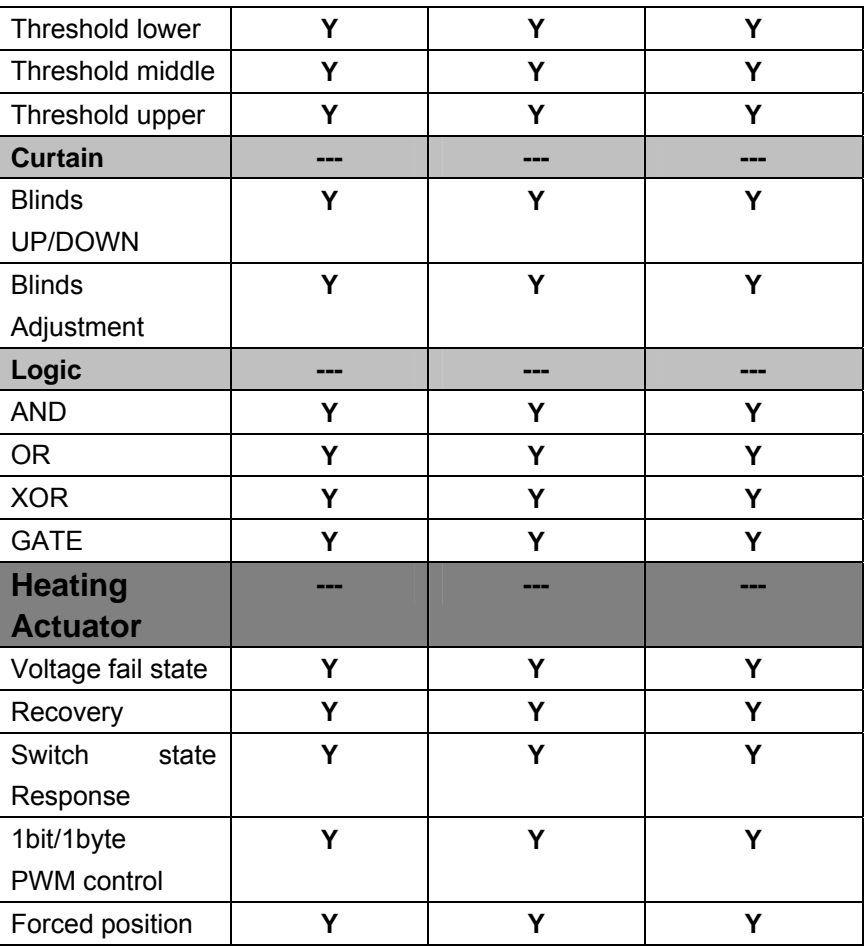

Table1: Database application overview.

 **Note:** For each function and mode, can only be used alone, but "ON/OFF delay" function can be used with "switch actuator" mode and scene function .

### **3.2 Object/Association/Group address define**

In following table, The objects is assigned to the some function of the channel output pages, If active some functions and the object will be valid. One or more group addresses can be assigned to a object. The association will connect group addresses to the object.

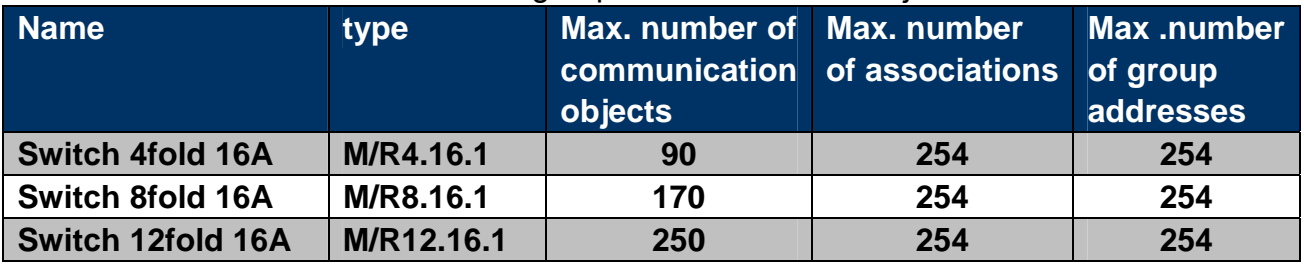

**\_\_\_\_\_\_\_\_\_\_\_\_\_\_\_\_\_\_\_\_\_\_\_\_\_\_\_\_\_\_\_\_\_\_\_\_\_\_\_\_\_\_\_\_\_\_\_\_\_\_\_\_\_\_\_\_\_\_\_\_\_\_\_\_\_\_\_\_\_\_\_\_\_\_\_\_\_\_\_\_\_\_\_\_\_** 

**Table2:** Overview the max. number of the objects, max.

number of associations and max. number of the group addresses **Note:** ETS2V1.3-> Import "VD2" ETS3.0-> Import "VD3" to "VD5". ETS4-> Import ".KNXPROD".

#### **3.3 Function parameter "General"**

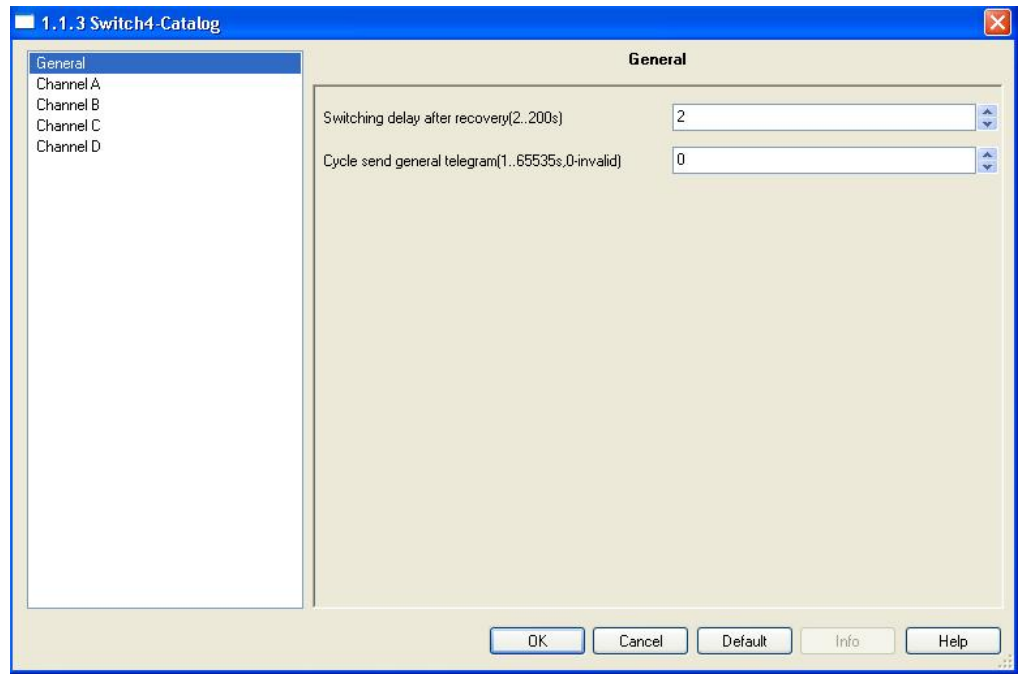

**Fig1:** "General" parameter windows

In the parameter of the general windows can set two parameters "Switching delay after recovery " and "Cycle send general telegram".

#### **---Switching delay after recovery(2..200s)**

Can operate relay for a delay time 2..200s after the power on. The default value is 2 seconds. The Min. value is 2 seconds, and the max. value is 200 seconds.

Options: **2…200s**

When the power on and timer start, and when the time out, The switch can be allow operating . This function is selected by user

#### **---Cycle send general telegram(1..65535s,0-invalid)**  The range of the parameter is 0 to 65535s. Zero of parameter disable the function , other of parameter enable this function

Options: **0…65535s**

 The parameter set to nonzero, Device will send a telegram data cyclically when time out. Send the value alternately between 0 and 1.

#### **3.4 Function parameter Channel "N"**

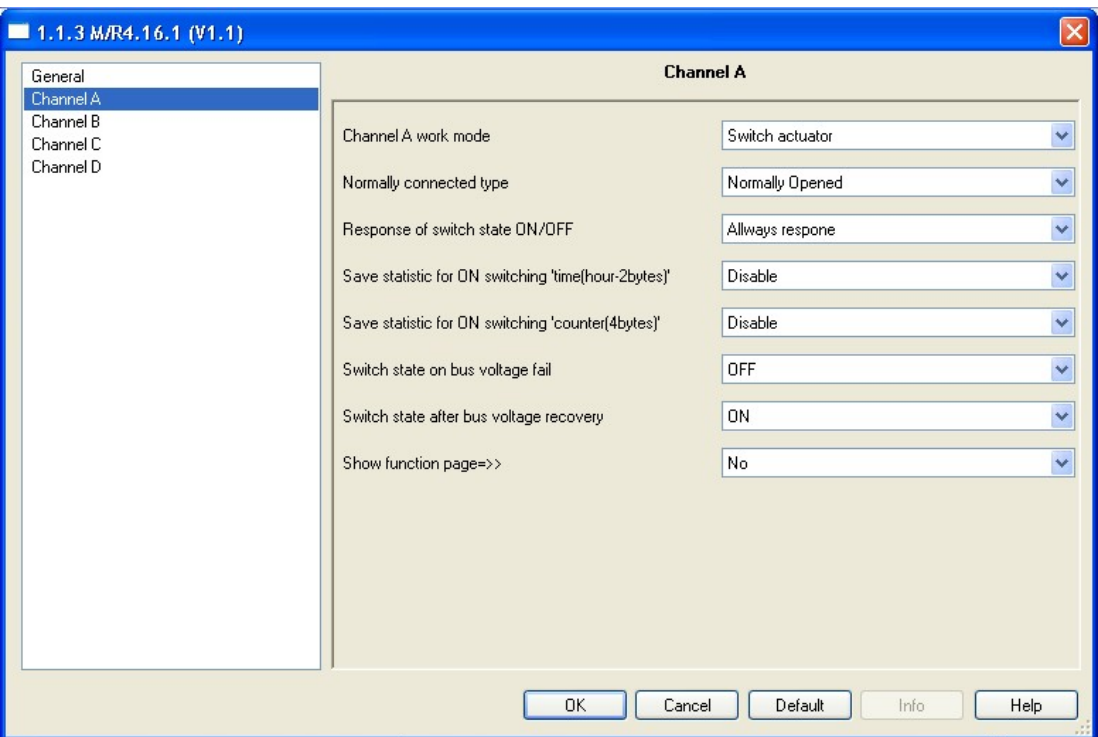

**Fig2:** "Channel N" parameter(N=A,B,C...) windows

 In the parameter windows of the "Channel N", can setup some common functions. Through functional selection and download the database to the device, and device will work in accordance with the selected function.

#### **---Channel "N(N=A,B,C…)" work mode:**

The function of the output "N" work mode can be selected with three parameter.

#### Options: **Switch Actuator Heating Actuator Inactivated**

If select **"Inactivated"**, The channel "N" function will be invalid, otherwise work in the other two modes.

### **3.5 Channel mode "Switch Actuator"**

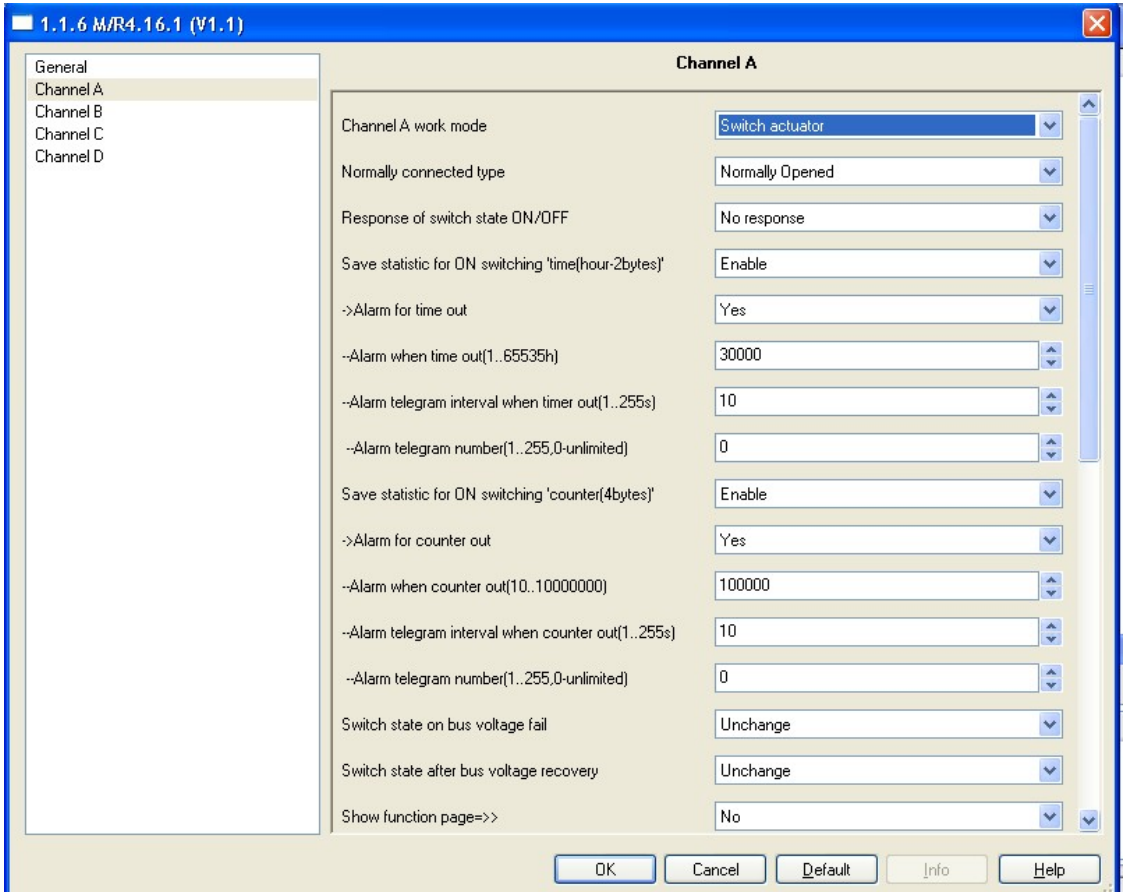

**Fig3:** Switch Actuator windows

 More functions setup in this mode, the following section will description detailed of the Switch Actuator mode.

#### **---Normally connected type**

This parameter is the choice of the type of access load

 Options: **Normally Closed: Normally Opened** 

 **Normally Closed:** Access of the load type normally OFF state is closed.

**Normally Opened:** Access of the load type normally OFF state is opened.

**---Response of switch state ON/OFF**  This parameter is the choice of the switching state feedback

**\_\_\_\_\_\_\_\_\_\_\_\_\_\_\_\_\_\_\_\_\_\_\_\_\_\_\_\_\_\_\_\_\_\_\_\_\_\_\_\_\_\_\_\_\_\_\_\_\_\_\_\_\_\_\_\_\_\_\_\_\_\_\_\_\_\_\_\_\_\_\_\_\_\_\_\_\_\_\_\_\_\_\_\_\_** 

 Options: **No response Always response**  .

#### **Only after change**

**No response:** no response switch state.

**Always response:** always response switching state when receive the channel telegram data.

**Only after change:** only response switching state when channel state changed.

#### **---Save statistic for ON switching 'time(hour-2bytes)'**

Statistics per channel ON time , useful for management and monitoring

 Options: **Disable Enable Disable:** Disable Statistics ON time **Enable:** Enable Statistics ON time

#### **>>:->Alarm for time out**

 Options: **No Yes No:** Not alarm **Yes:** Alarm

#### **>>:--Alarm when time out(1..65535h)**

This parameter set the ON time alarm overflow time. Options: **1..65535h**

#### **>>:--Alarm telegram interval when time out(1..255s)**

This parameter is set to ON time overflow alarm interval. Options: **1..255s** 

#### **>>:--Alarm telegram number(1..255,0-unlimited)**

 This parameter set the ON time overflow alarm of the number. Options:**0-unlimited**

**1..255** 

#### **---Save statistic for ON switching 'counter(4bytes)'**

**\_\_\_\_\_\_\_\_\_\_\_\_\_\_\_\_\_\_\_\_\_\_\_\_\_\_\_\_\_\_\_\_\_\_\_\_\_\_\_\_\_\_\_\_\_\_\_\_\_\_\_\_\_\_\_\_\_\_\_\_\_\_\_\_\_\_\_\_\_\_\_\_\_\_\_\_\_\_\_\_\_\_\_\_\_** 

Statistical channel switch ON counter.

Options: **Disable** 

#### **Enable**

 **Disable:** Disable Statistics ON counter  **Enable:** Enable Statistics ON counter

**>>:->Alarm for counter out**

 Options: **No Yes No:** Not alarm **Yes:** Alarm

#### **>>:--Alarm when counter our(10..10000000)**

 This parameter set the ON alarm overflow time.counter Options: **10..10000000** 

#### **>>:--Alarm telegram interval when counter out(1..255s)**

 This parameter is set ON counter overflow alarm interval. Options: **1..255s** 

#### **>>:--Alarm telegram number(1..255,0-unlimited)**

 This parameter set the ON counter overflow alarm number. Options:**0-unlimited**

**1..255** 

#### **---The switch state on bus voltage fail**

 When bus voltage failure and the function will be executed. Three choices will be available as following:

 Options: **Unchange ON OFF** 

 **Unchange:** The channel switch position unchanged after bus voltage failure

**ON:** The channel position will be switch ON after bus voltage failure **OFF:** The channel position switch OFF after bus voltage failure

#### **---The operation of switch after bus voltage recovery**

**\_\_\_\_\_\_\_\_\_\_\_\_\_\_\_\_\_\_\_\_\_\_\_\_\_\_\_\_\_\_\_\_\_\_\_\_\_\_\_\_\_\_\_\_\_\_\_\_\_\_\_\_\_\_\_\_\_\_\_\_\_\_\_\_\_\_\_\_\_\_\_\_\_\_\_\_\_\_\_\_\_\_\_\_\_** 

 When power on and the bus voltage recovery, This function will be executed. four choices will be available as following:

Options: **Unchange Recovery ON** 

**OFF**

 **Unchange:** The channel switch position unchanged after bus voltage recovery.

 **Recovery:** After bus voltage recovery, The channel switch position will be back to the state of the power-down previous.

**ON:** The channel position will switch ON after bus voltage recovery.

**OFF:** The channel position will switch OFF after bus voltage recovery.

#### **Show the function page**

If this parameter is activated, and channel function page will be showed. The function page Include Time, Scene, Threshold, Blinds and Logic. Details see the following sections.

#### **3.5.1 Channel function**

 The following will describe detail the functions parameter setup of the channel.

### **3.5.2 Channel function parameter**

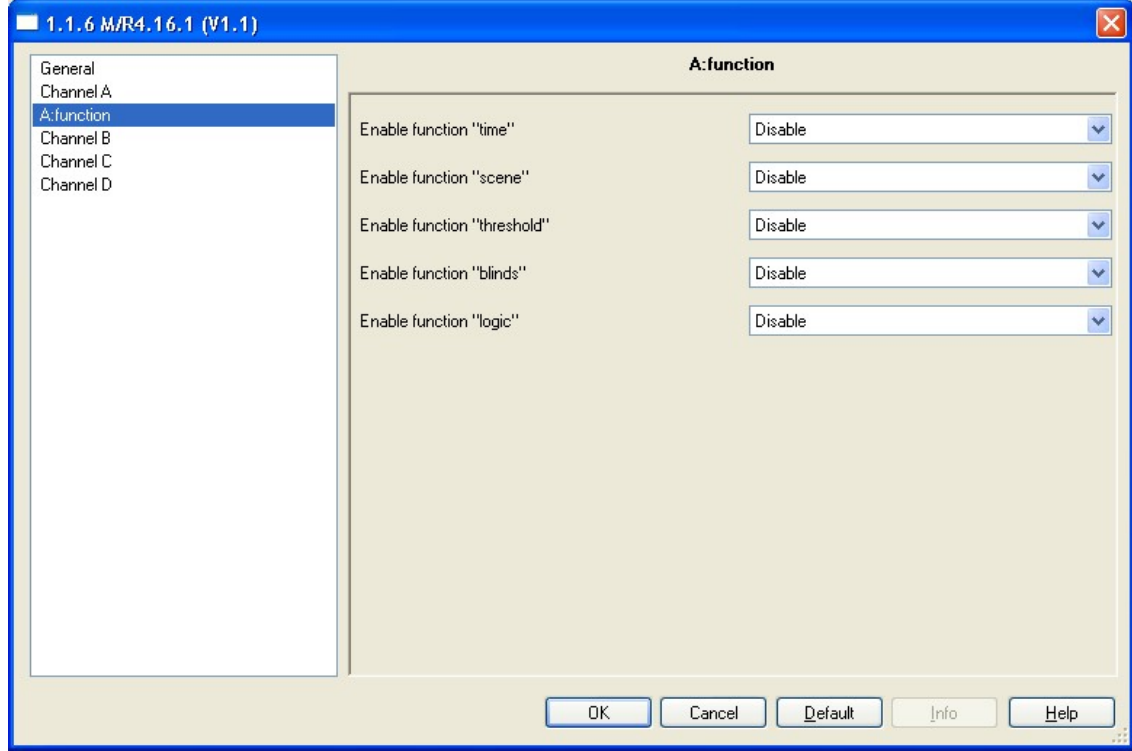

**Fig4:** Channel function windows

 In normal case, The each channel function is disabled, If enabled and the channel function will be valid.

#### **---Enable function "time"**

If set to Enable, and the time function will be enable .

**\_\_\_\_\_\_\_\_\_\_\_\_\_\_\_\_\_\_\_\_\_\_\_\_\_\_\_\_\_\_\_\_\_\_\_\_\_\_\_\_\_\_\_\_\_\_\_\_\_\_\_\_\_\_\_\_\_\_\_\_\_\_\_\_\_\_\_\_\_\_\_\_\_\_\_\_\_\_\_\_\_\_\_\_\_** 

 Options: **Disable Enable** 

**Disable:** disable time function.

## **HDL KNX / FIB Switch Actuators**

**Enable:** enable time function.

#### **---Enable function "scene"**  If set to Enable, and the scene function will be enable.

Options: **Disable Enable** 

**Disable:** disable scene function. **Enable:** enable scene function.

 **---Enable function "threshold"**  If set to Enable, the Threshold function will be enable.

Options: **Disable Enable** 

**Disable:** disable Threshold function. **Enable:** enable Threshold function.

**---Enable function "blinds"**  If set to Enable, the Blinds function will be enable.

Options: **Disable Enable** 

**Disable:** Disable Blinds function. **Enable:** Enable Blinds function.

**---Enable function "logic"**  If set to Enable, the Logic function will be Enable.

**\_\_\_\_\_\_\_\_\_\_\_\_\_\_\_\_\_\_\_\_\_\_\_\_\_\_\_\_\_\_\_\_\_\_\_\_\_\_\_\_\_\_\_\_\_\_\_\_\_\_\_\_\_\_\_\_\_\_\_\_\_\_\_\_\_\_\_\_\_\_\_\_\_\_\_\_\_\_\_\_\_\_\_\_\_** 

Options:**Disable Enable** 

**Disable:** Disable Logic function. **Enable:** Enable Logic function.

## **3.5.3 Channel function "time"**

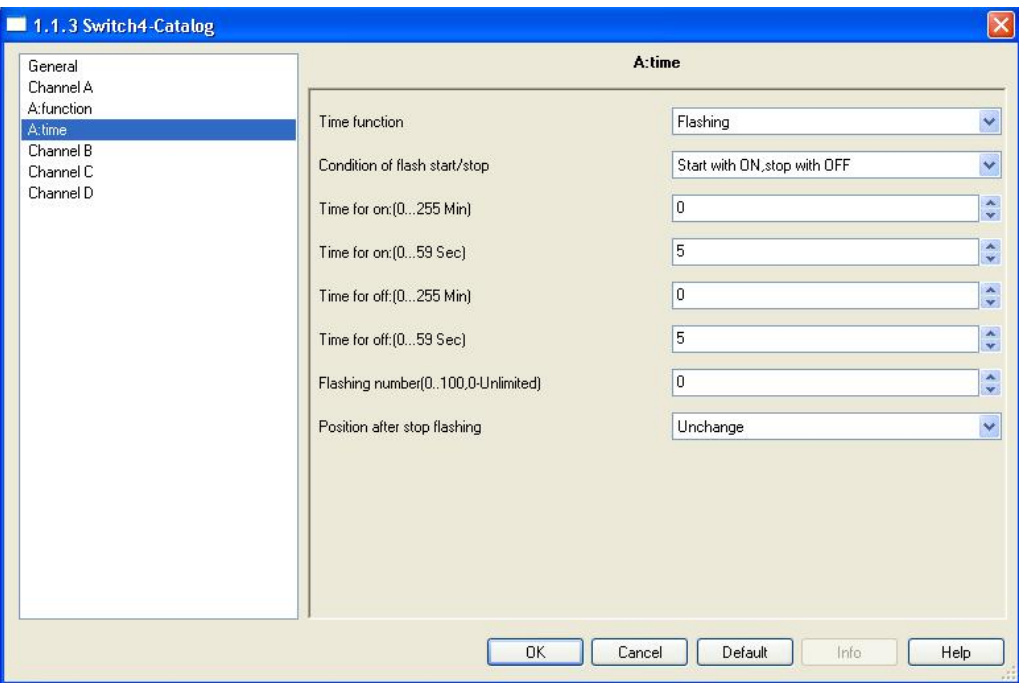

**Fig5: Time function windows** 

The Time function include three work mode as following:

**\_\_\_\_\_\_\_\_\_\_\_\_\_\_\_\_\_\_\_\_\_\_\_\_\_\_\_\_\_\_\_\_\_\_\_\_\_\_\_\_\_\_\_\_\_\_\_\_\_\_\_\_\_\_\_\_\_\_\_\_\_\_\_\_\_\_\_\_\_\_\_\_\_\_\_\_\_\_\_\_\_\_\_\_\_** 

 Options**:Flashing Staircase lighting ON/OFF delay** 

## **3.5.3.1 Channel function "Time-Flashing"**

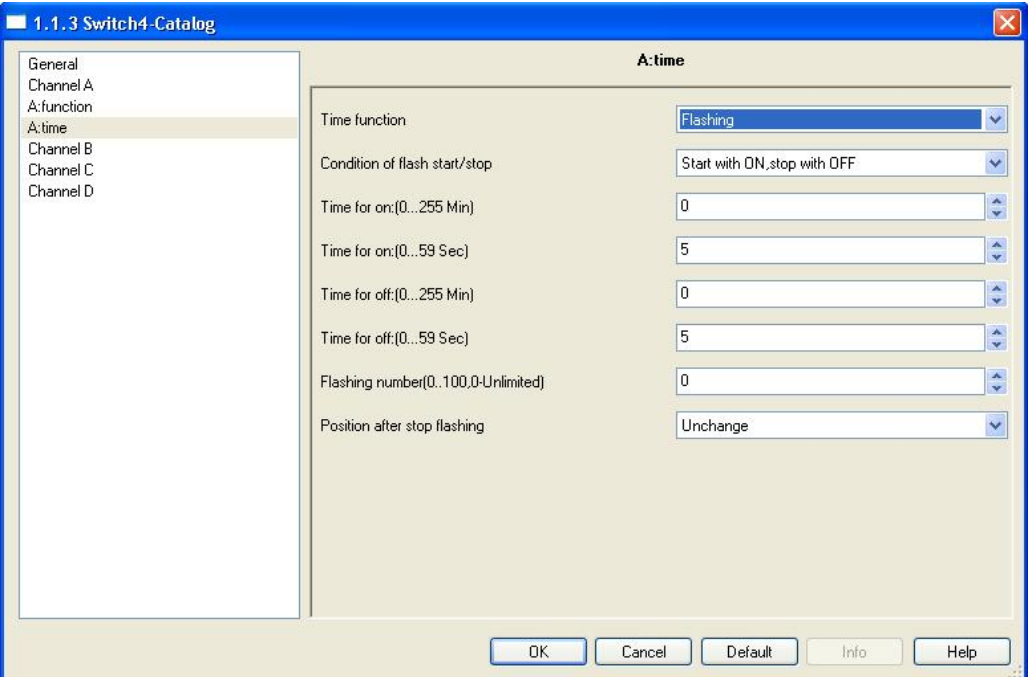

**Fig6:** Time-Flashing function windows Switch will flashing between ON and OFF in this mode.

#### **Condition of flash start/stop**

Three Control mode for this function .

 Options:**Start with ON, stop with OFF Start with OFF, stop with ON Always flash, start with ON/OFF** 

 **Start with ON, stop with OFF:** Start flashing with ON and stop flashing with OFF.

**Start with OFF, stop with ON:** Start flashing with OFF and stop flashing with ON.

**Always flash, start with ON/OFF:** Start flashing with ON or OFF.

**---Time for on:(0...255 Min)**  Duration minutes in the ON state.

#### **---Time for on:(0...59 Sec)**

Duration seconds in the ON state.

#### **---Time for off:(0...255 Min)**

Duration minutes in the OFF state.

#### **---Time for off:(0...59 Sec)**

Duration seconds in the OFF state

#### **---Flashing number(1..100,0-Unlimited)**

The number of flashing, range between 0 and 100. 0 is unlimited.

#### **---Position after stop flashing**

Switch position after stop flashing by overflow counter ,include three parameters.

#### Options: **Unchange ON**

**OFF** 

 **Unchange:** The switch state position unchange after flashing couner overflow.

**ON:** The switch state position set to ON after flashing counter overflow.

**OFF:** The switch state position set to OFF after flashing counter overflow.

#### **3.5.3.2 Channel function "time-Staircase lighting"**

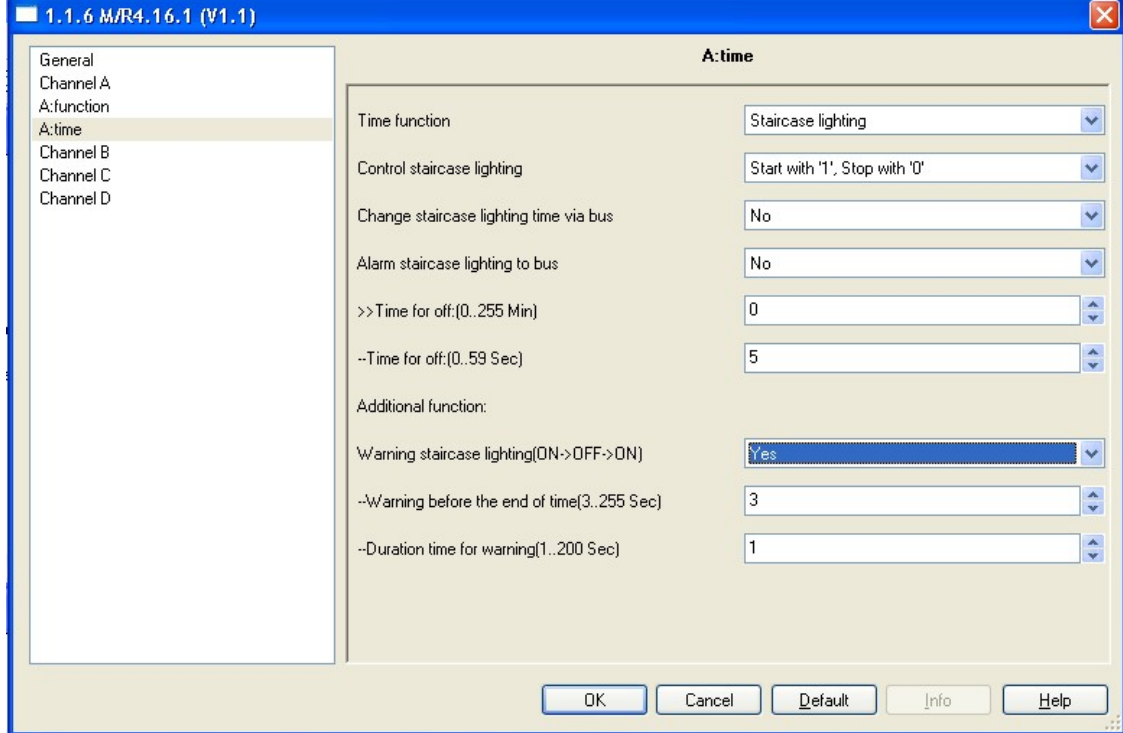

**Fig7:** Time-Staircase lighting function windows For staircase application **Control staircase lighting** 

Control staircase light with three mode.

 Options:**Start with '1', Stop with '0' Start with '1', Invalid with '0' Start with '1'/'0' , Can't Stop** 

**Start with '1', Stop with '0':** when received telegram value is '1',The staircase light start and switching ON.when received telegram value is '0' or time out,switching OFF and stop staircase light.

**Start with '1', Invalid with '0':** when received telegram value is '1',The staircase light start and switching ON.Invalid with telegram value '0'.

**Start with '1'/'0' , Can't Stop:** when received telegram value is '1'or'0',The staircase light start and switching ON

#### **---Change staircase lighting time via bus**

Options: **NO YES** 

 **NO:** Can't change staircase lighting delay off time via bus , only can be set by ets.

**YES:**Allow change staircase lighting delay off time via bus by user.

#### **---Alarm staircase lighting to bus**

Options: **NO YES** 

 **NO:** Not Alarm. **YES:** Alarm staircase light.

#### **---Time for off:(0...255 Min)**

Duration minutes of the staircase lighting delay off time.

#### **---Time for off:(0...59 Sec)**

Duration seconds of the staircase lighting delay off time.

#### **---Warning staircase lighting(ON->OFF->ON)**  Options: **NO YES NO:** Not allow alarm

**\_\_\_\_\_\_\_\_\_\_\_\_\_\_\_\_\_\_\_\_\_\_\_\_\_\_\_\_\_\_\_\_\_\_\_\_\_\_\_\_\_\_\_\_\_\_\_\_\_\_\_\_\_\_\_\_\_\_\_\_\_\_\_\_\_\_\_\_\_\_\_\_\_\_\_\_\_\_\_\_\_\_\_\_\_** 

**YES:** Allow alarm.

#### **>>:-- Warning before the end of time(3..255 Sec)**  Options: **2..255 seconds Note: If this time out range of the total staircase light time,then**

**the warning function is invalid.** 

 **>>:-- Duration time for warning(1..200 Sec)**  Options: **1..200 seconds** 

**Note: If this time out range of the total staircase light time,then the warning function is invalid.** 

### **3.5.3.3 Channel function "time-ON/OFF delay"**

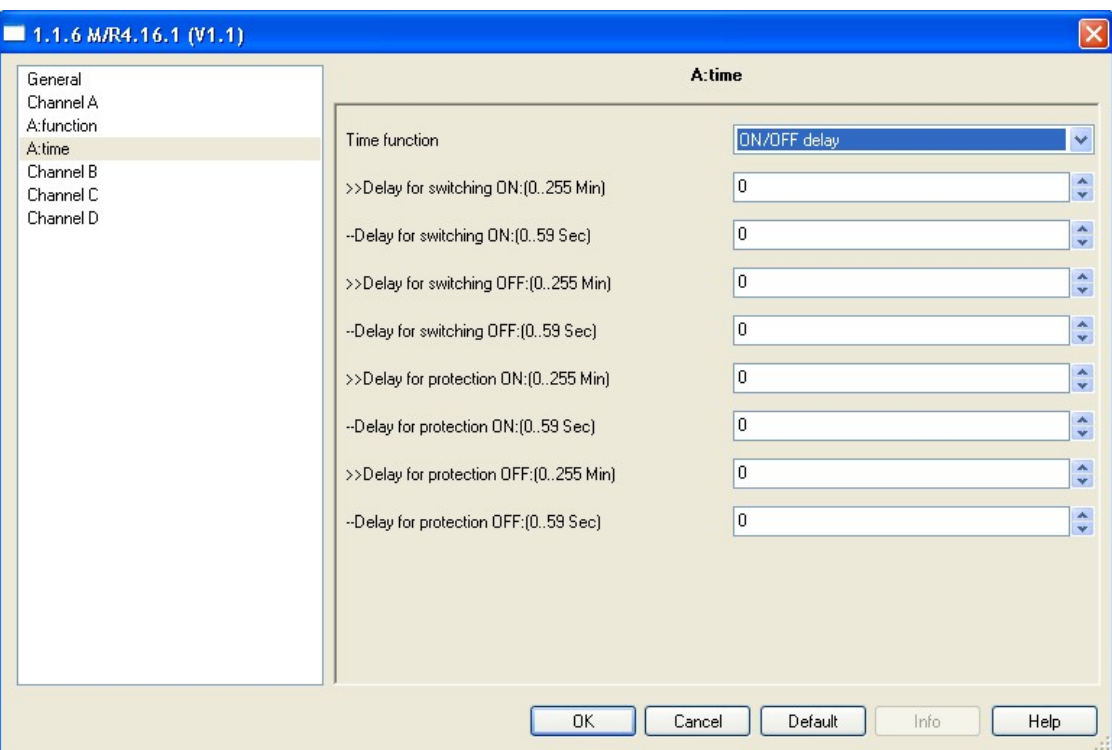

**Fig8:** Time-ON/OFF delay function windows This function is including switch ON delay, switch OFF delay,protect ON delay and protect ON delay. Some special equipment need time protection for ON or OFF.

- **---Delay for switching ON:(0..255 Min)**  Duration minutes of the ON delay
- **---Delay for switching ON:(0...59 Sec)**  Duration seconds of the ON delay.
- **---Delay for switching OFF:(0...255 Min)**  Duration minutes of the OFF delay.

- **---Delay for switching OFF:(0...59 Sec)**  Duration seconds of the OFF delay.
- **---Delay for protection ON:(0..255 Min)**  Duration minutes of the protected ON delay.
- **---Delay for protection ON:(0...59 Sec)**  Duration seconds of the protected ON delay.
- **---Delay for protection OFF:(0..255 Min)**  Duration minutes of the protected OFF delay.
- **---Delay for protection OFF:(0...59 Sec)**  Duration seconds of the protected OFFdelay.

#### **Note:**

#### **1-Protection ON delay**

 If turn off the light, and turn on the light immediately. The protection ON delay time will be valid.

#### **2-Protection OFF delay**

 If turn oN the light, and turn oFF the light immediately. The protection OFF delay time will be valid.

## **3.5.4 Channel function "scene"**

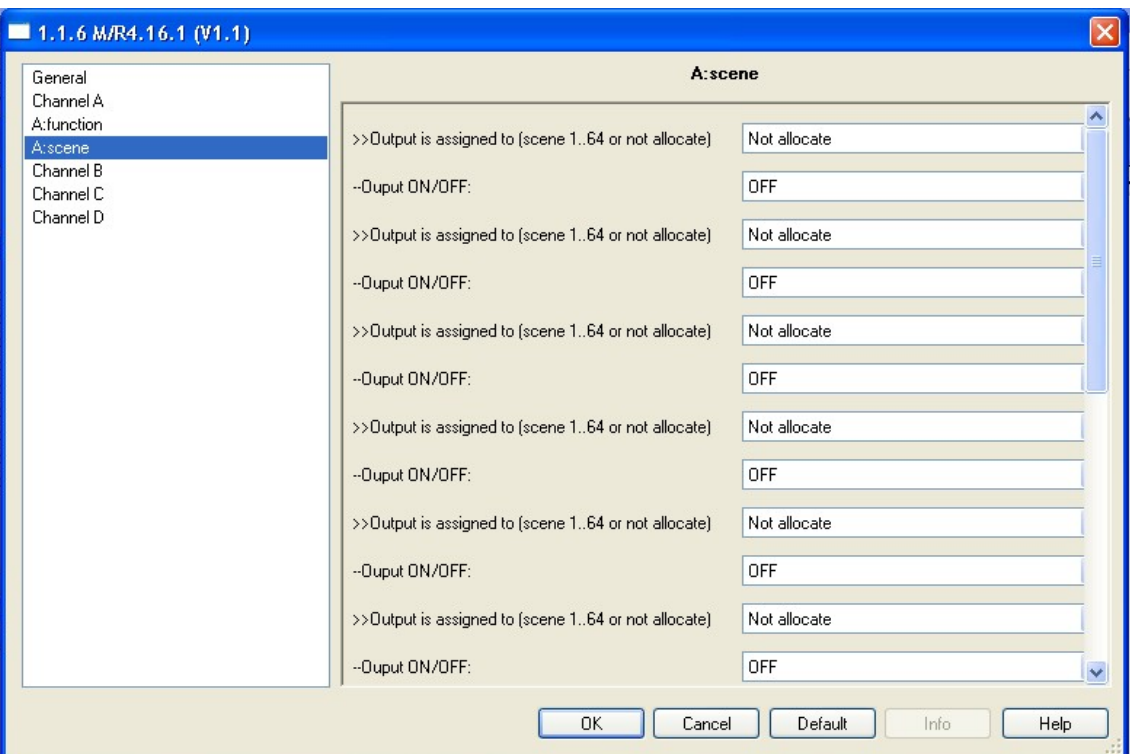

**Fig9:** Scene function windows

- 10 scenes can be configured for each channel. Each scene can be set to ON or OFF.
- The scene is called by receive a value of telegram from the bus which the value of the telegram(bit 0-6) equal a scene number, The bit seven of value of the telegram must 0 .
- The scene is stored by receive a value of telegram from the bus which the value of the telegram(bit 0-6) equal a scene number, The scene state is the current switch state. The bit seven of value of the telegram must 1

#### **---Output is assigned to (scene 1...64 or not allocate)**

**\_\_\_\_\_\_\_\_\_\_\_\_\_\_\_\_\_\_\_\_\_\_\_\_\_\_\_\_\_\_\_\_\_\_\_\_\_\_\_\_\_\_\_\_\_\_\_\_\_\_\_\_\_\_\_\_\_\_\_\_\_\_\_\_\_\_\_\_\_\_\_\_\_\_\_\_\_\_\_\_\_\_\_\_\_** 

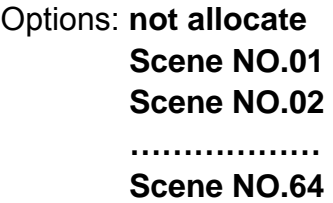

The scene number is between 1 and 64, the value is between 0 and 63 or not allocate.

## **HDL KNX / EIB** Switch Actuators

### **---Output ON/OFF:**

Channel switch ON or OFF

Options: **ON OFF** 

**ON:** Channel switch to ON. **OFF:**Channel switch to OFF.

### **3.5.5.1 Channel function "1byte threshold"**

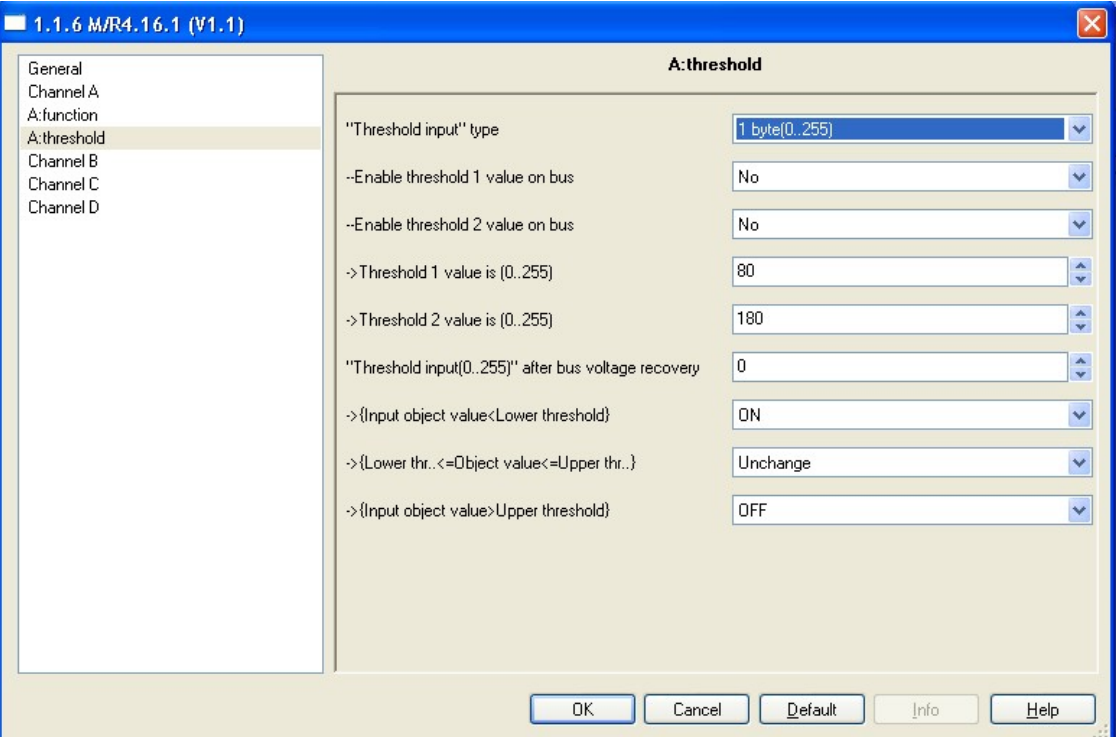

**Fig10:** 1byte Threshold type function windows

 The threshold include two threshold value are the threshold1 and threshold2.The threshold1 and threshold2 can be set between 0 and 255. The switch state changed according to the input threshold value of receiving from bus , it has three ways to compare with the value of threshold.

#### **---Enable change threshold 1 over bus:**

Options: **YES NO NO** 

> **NO:** Do not allow change threshold1 via bus. YES: Allow change threshold1 via bus.

#### **---Enable change threshold 2 over bus:**

Options: **YES NO NO** 

> **NO:** Do not allow change threshold2 via bus. YES: Allow change threshold2 via bus.

.

#### **---Threshold 1 value is (0...255)**

Set threshold 1 value between 0 and 255. Default is 80

Options**:0..255**

## **---Threshold 2 value is (0...255)**

Set threshold 2 value between 0 and 255.Default is 180

Options:**0..255**

#### **---"Threhold input(0..255)" after bus voltage recovery** The default input threshold value is set after power on recovery

Options:**0..255** 

#### **---{Input object value<lower threshold}**

If the value of receiving telegram from bus lower than the minimum threshold value, the switch will action according to below option ( ON or OFF or no action)

Options: **Unchange ON OFF** 

**Unchange:** The channel switch position no change **ON:** The channel switch position set to ON.  **OFF:** The channel switch position set to OFF

#### **---{Lower threshold<=Object vlue<=Upper threshold}**

If the value of receiving telegram from bus between Lower threshold and Upper threshold, the switch will action according to below option ( ON or OFF or no action)

Options: **Unchange ON OFF** 

**Unchange:** The channel switch position no change. **ON:** The channel switch position set to ON.  **OFF:** The channel switch position set to OFF

 **---{Input object value>upper threshold}** 

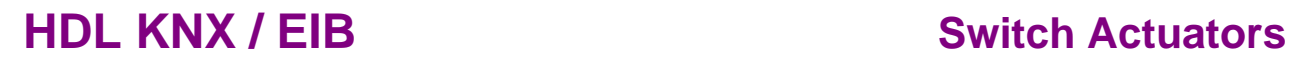

If the value of receiving telegram from bus more than the upper threshold value, the switch will action according to below option ( ON or OFF or no action)

Options: **Unchange ON OFF** 

**Unchange:** The channel switch position no change. **ON:** The channel switch position set to ON.  **OFF:** The channel switch position set to OFF

#### **3.5.5.2 Channel function "2bytes threshold"**

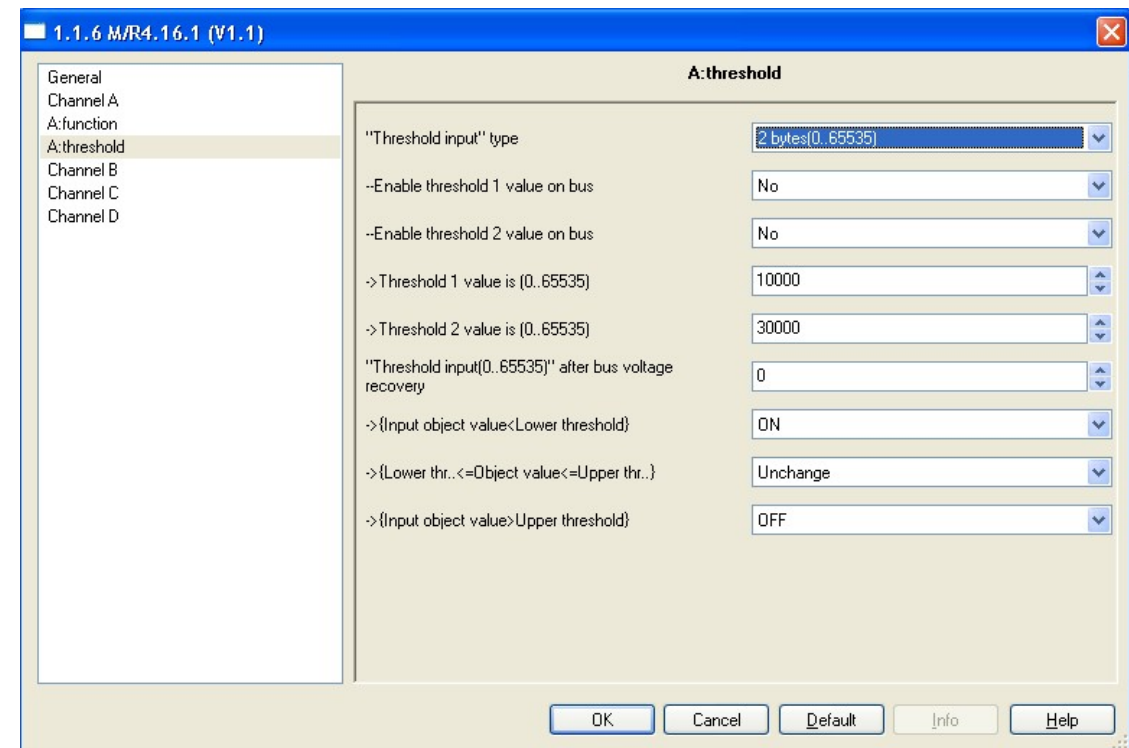

**Fig11:** 2byte Threshold type function windows 2bytes Threshold function is same as the 1byte threshold function.

 **---Enable change threshold 1 over bus:** 

Options: **YES NO NO** 

**NO:** Do not allow change threshold1 via bus.

**YES:** Allow change threshold1 via bus.

#### **---Enable change threshold 2 over bus:**

Options: **YES NO NO** 

> **NO:** Do not allow change threshold2 via bus. **YES:** Allow change threshold2 via bus.

 **---Threshold 1 value is (0...65535)** Set threshold 1 value between 0 and 65535. Default is 80

Options**:0.. 65535**

#### **---Threshold 2 value is (0... 65535)** Set threshold 2 value between 0 and 65535.Default is 180

Options:**0.. 65535**

 **---"Threhold input(0.. 65535)" after bus voltage recovery** The default input threshold value is set after power on recovery

Options:**0.. 65535** 

#### **---{Input object value<lower threshold}**

If the value of receiving telegram from bus lower than the minimum threshold value, the switch will action according to below option ( ON or OFF or no action)

Options: **Unchange ON OFF** 

**Unchange:** The channel switch position no change **ON:** The channel switch position set to ON.  **OFF:** The channel switch position set to OFF

#### **---{Lower threshold<=Object vlue<=Upper threshold}**

**\_\_\_\_\_\_\_\_\_\_\_\_\_\_\_\_\_\_\_\_\_\_\_\_\_\_\_\_\_\_\_\_\_\_\_\_\_\_\_\_\_\_\_\_\_\_\_\_\_\_\_\_\_\_\_\_\_\_\_\_\_\_\_\_\_\_\_\_\_\_\_\_\_\_\_\_\_\_\_\_\_\_\_\_\_** 

If the value of receiving telegram from bus between Lower threshold and Upper threshold, the switch will action according to below option ( ON or OFF or no action)

Options: **Unchange** 

.

**ON OFF** 

**Unchange:** The channel switch position no change. **ON:** The channel switch position set to ON.  **OFF:** The channel switch position set to OFF

#### **---{Input object value>upper threshold}**

If the value of receiving telegram from bus more than the upper threshold value, the switch will action according to below option ( ON or OFF or no action)

Options: **Unchange ON OFF** 

**Unchange:** The channel switch position no change. **ON:** The channel switch position set to ON.  **OFF:** The channel switch position set to OFF

#### **3.5.6 Channel function "blinds"**

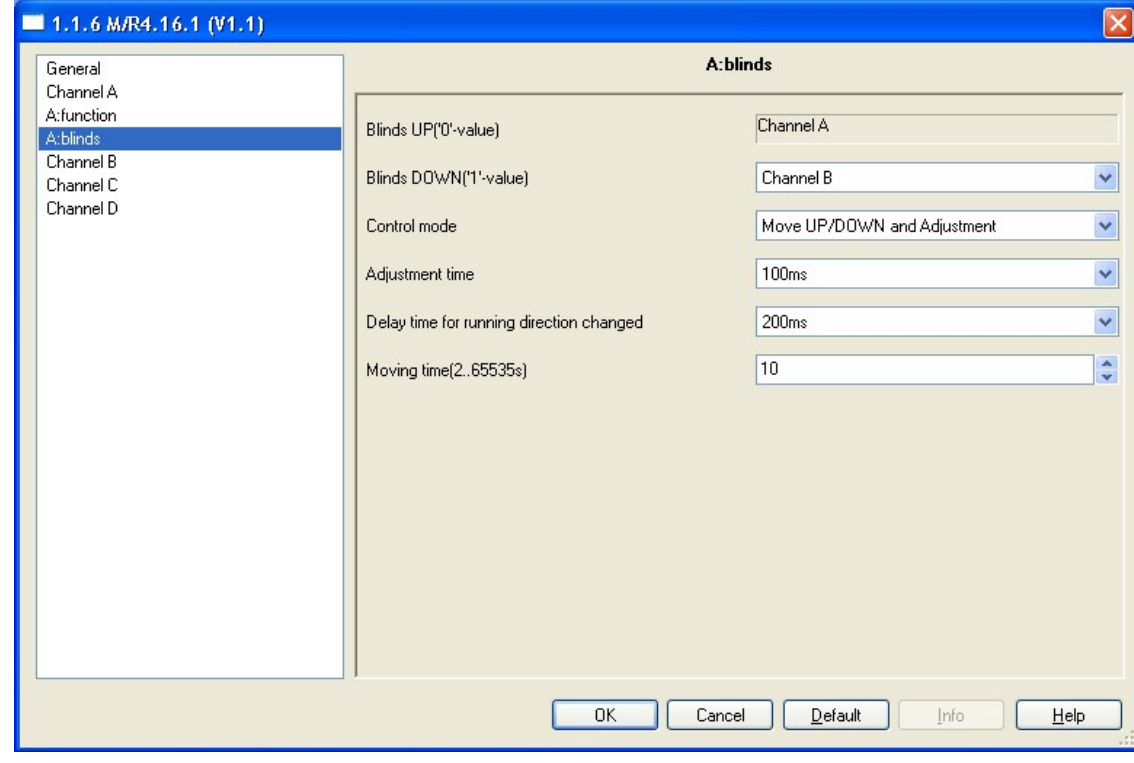

**Fig12:** Blinds function windows

 The blinds function need combination two channels work together. the first channel control UP/Adjust/Stop of Blind and the second channel control DOWN/Adjust/Stop of blinds. It runs by receiving telegram value '0'/'1' from the bus and stop when timeout or receiving adjustment object telegram value.

#### **---Blinds UP('0'-value)**

The first channel for blinds UP or adjustment.

#### Options: **channel "N"(N=current channel)**

This channel output control blinds UP or adjustment.

#### **---Blinds DOWN('1'-value)**

It's can select another channel as second channel for blinds DOWN Options: **channel "M"(M= another channels )**

e.g. If first channel is "channel A" and the maximum channel number is 4 of the device, can only select channel B or channel C or channel D for second channel

#### **Control mode**

#### Options: **Move UP/DOWN and Adjustment Move UP/DOWN**

**Move UP/DOWN and Adjustment:** This selection can control the blinds UP or DOWN,can adjust the blinds,too.

**Move UP/DOWN:** This selection can only control the blinds UP or **DOWN** 

#### **---Adjustment time**

This parameter set blinds adjustment time. The maximum time 5 seconds,Minimum time is 50ms

#### **---Delay time for running direction changed**

When running direction changed,Delay for inertia. The maximum time 5 seconds,Minimum time is 50ms

#### **---Moving time(2..65535s):**

This parameter set blinds moving need to take total time.

**\_\_\_\_\_\_\_\_\_\_\_\_\_\_\_\_\_\_\_\_\_\_\_\_\_\_\_\_\_\_\_\_\_\_\_\_\_\_\_\_\_\_\_\_\_\_\_\_\_\_\_\_\_\_\_\_\_\_\_\_\_\_\_\_\_\_\_\_\_\_\_\_\_\_\_\_\_\_\_\_\_\_\_\_\_** 

#### Options:**0.. 65535s**

## **3.5.7 Channel function "logic"**

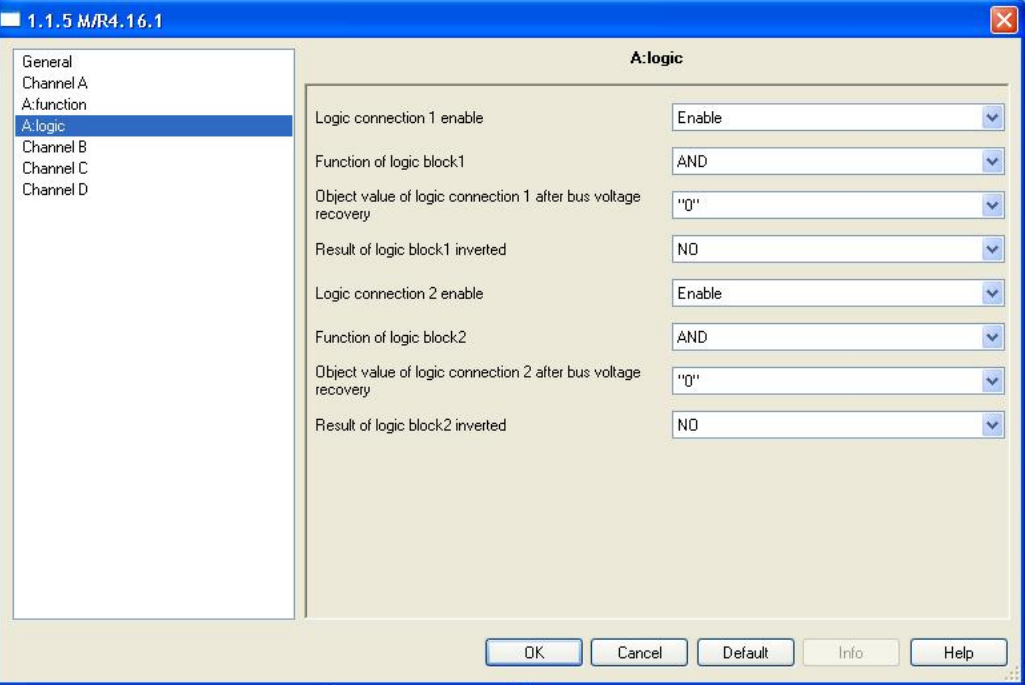

**Fig13:** Logic function windows

The logic functions block show at right side graphic , it include two logic block in side , logic block 1 has two input which are "N" and connect 1 ("Con1"), the output of logic block 1 is connected to input of logic block 2 . logic block 2 has two input which are connect2("Con2") and output of logic block1 , the output of logic block2 is "Out" "Logic connection 1" and "Logic connect ion 2". Both of logic block 1 and 2 allow select "AND", "OR", "XOR", "GATE" logic by user

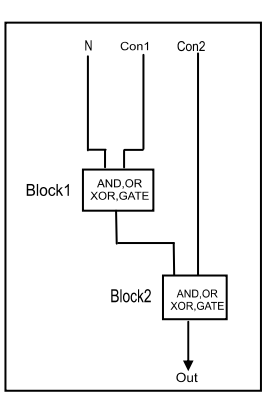

#### --- **logic connection1 enable**

 Enable this parameter, the logic connecton1 in active state. The logic block 1 will no function by disable connect1("Con1") , means the "N" connect to logic block 2 directly

 Options: **Disable Enable** 

 **Disable:** disable logic connection1 **Enable:** enable logic connection1

**\_\_\_\_\_\_\_\_\_\_\_\_\_\_\_\_\_\_\_\_\_\_\_\_\_\_\_\_\_\_\_\_\_\_\_\_\_\_\_\_\_\_\_\_\_\_\_\_\_\_\_\_\_\_\_\_\_\_\_\_\_\_\_\_\_\_\_\_\_\_\_\_\_\_\_\_\_\_\_\_\_\_\_\_\_** 

--- **Function of logic block1** 

 This logic block allow select as "AND" or "OR" or "XOR" or "GATE" for Boolean calculation by user

 Options: **AND OR XOR GATE** 

 **AND:** Boolean calculation according to "AND" rule **OR:** Boolean calculation according to "OR" rule **XOR:** Boolean calculation according to "XOR" rule **GATE:** "N" pass through logic block1 to logic block 2 by the value of "Con1" set to 1 .

> "N" cannot pass through logic block1 to logic block 2 until the value of "Con1" is setting to 1 , the output of logic block1 keep the state as before

**---Object value of logic connection 1 after bus voltage recovery** 

 The value of the parameter of logic connection1 initial by bus voltage recovery .

 Options: **0 1 1** 

**0:** Initialization logic connecttion1 value to 0.

**1:** Initialization logic connection1 value to 1.

#### **---Result of logic block 1 inverted**

 setting this parameter to YES, the output of connection 1 will be inverted.

 Options: **NO YES** 

 **NO:** Result of block not inverted. **YES:** Result of block inverted.

#### --- **logic connection2 enable**

 Enable this parameter, the logic connecton2 in active state. The logic block 2 will no function by disable connect2 ("Con2") , means the output of logic block 1 pass through "Out" directly

**\_\_\_\_\_\_\_\_\_\_\_\_\_\_\_\_\_\_\_\_\_\_\_\_\_\_\_\_\_\_\_\_\_\_\_\_\_\_\_\_\_\_\_\_\_\_\_\_\_\_\_\_\_\_\_\_\_\_\_\_\_\_\_\_\_\_\_\_\_\_\_\_\_\_\_\_\_\_\_\_\_\_\_\_\_** 

 Options: **Disable Enable** 

 **Disable:** disable logic connection2 **Enable:** enable logic connection2

#### --- **Function of logic block2**

 This logic block allow select as "AND" or "OR" or "XOR" or "GATE" for Boolean calculation by user

 Options: **AND**  *OR*  **XOR** 

**GATE** 

 **AND:** Boolean calculation according to "AND" rule **OR:** Boolean calculation according to "OR" rule

**XOR:** Boolean calculation according to "XOR" rule

 **GATE:** "Out" Keep state as before when value of "Con2" set to 0 . Output of logic block1 pass through to "Out" of logic block when value of "Con2" set to 1.

 **---Object value of logic connection 2 after bus voltage recovery**  The value of the parameter of logic connection2 initial by bus voltage recovery .

 Options: **0 1 1** 

**0:** Initialization logic connecttion2 value to 0.

**1:** Initialization logic connection2 value to 1.

#### **---Result of logic block 2 inverted**

 setting this parameter to YES, the output of connection2 will be inverted.

 Options: **NO YES** 

 **NO:** Result of block not inverted. **YES:** Result of block inverted.

### **3.5.8 Channel "Heating Actuator"**

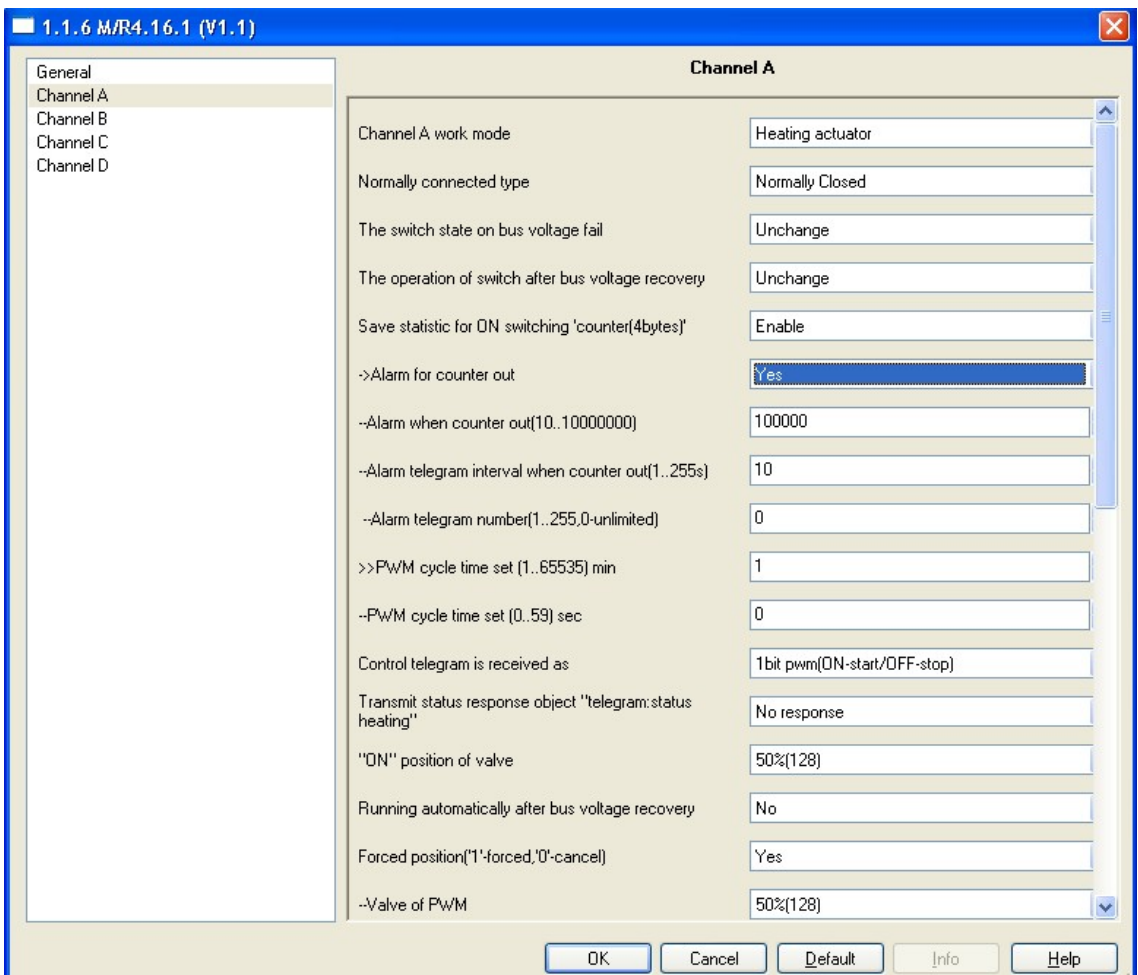

**Fig14:** Heating Actuator windows

 The channel will work at PWM mode. The PWM control by 1bit or 1byte.

**--- Normally connected type** 

 Options: **Normally Closed Normally opened**

 **Normally Closed:** Normally close heating.  **Normally opened:** Normally open heating.

 **---The switch state on bus voltage failure:**  It has three option can be set by user

**\_\_\_\_\_\_\_\_\_\_\_\_\_\_\_\_\_\_\_\_\_\_\_\_\_\_\_\_\_\_\_\_\_\_\_\_\_\_\_\_\_\_\_\_\_\_\_\_\_\_\_\_\_\_\_\_\_\_\_\_\_\_\_\_\_\_\_\_\_\_\_\_\_\_\_\_\_\_\_\_\_\_\_\_\_** 

 Options: **Unchange ON** 

**OFF** 

 **Unchange:** The channel switch position unchanged after bus voltage failure

 **ON:** The channel position will switch ON after bus voltage failure

 **OFF:** The channel position will switch OFF after bus voltage failure

#### **---The operation of switch after bus voltage recovery**

It has four option for bus voltage recovery also as below

Options: **Unchange Recovery ON OFF** 

 **Unchange:** The channel switch position unchanged after bus voltage recovery.

 **Recovery:** After bus voltage recovery, the channel switch position will come back to the state of the power-down previous.

**ON:** The channel switch position will be set to ON after bus voltage recovery.

 **OFF:** The channel switch position will be set to OFF after bus voltage recovery.

#### **---Save statistic for ON switching 'counter(4bytes)'**

Statistical channel switch ON counter.

Options: **Disable** 

#### **Enable**

 **Disable:** Disable Statistics ON counter  **Enable:** Enable Statistics ON counter

#### **>>:->Alarm for counter out**

 Options: **No Yes No:** Not alarm **Yes:** Alarm

#### **>>:--Alarm when counter our(10..10000000)**

 This parameter set the ON alarm overflow time.counter Options: **10..10000000** 

**>>:--Alarm telegram interval when counter out(1..255s)**

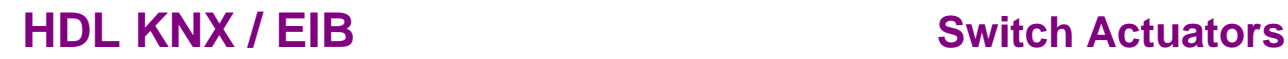

 This parameter is set ON counter overflow alarm interval. Options: **1..255s** 

#### **>>:--Alarm telegram number(1..255,0-unlimited)** This parameter set the ON counter overflow alarm number. Options:**0-unlimited 1..255**

#### **---PWM cycle time set (1...65535) min** Options:**1…65535m** This cycle time is set Minimum is 1 minutes

#### **---PWM cycle time set (0...59) sec** Options:**0..59s**

## This cycle time is set in seconds

## **---Control telegram is received as**

Type of control can be control as 1bit or 1byte.

#### Options: **1bit PWM(1-start/0-stop) 1byte(255-switch ON/0-switch OFF/ other valve)**

**1bit PWM(1-start/0-stop):** The PWM start and switch ON by the value of receiving telegram "1" , and stop by "0".

**1byte(255-ON/0-OFF/other valve):** the switch ON always by the value of receiving telegram "255", the switch OFF by the value of receiving telegram "0". The PWM runs and pulse width of PWM is set according to the value of receiving telegram (1 to 254 )

#### **---transmit status response object "telegram: status heating"** It has three option for the channel state response setting

 Options: **No response Always response Only after changed** 

**No response:** no response switch state.

**\_\_\_\_\_\_\_\_\_\_\_\_\_\_\_\_\_\_\_\_\_\_\_\_\_\_\_\_\_\_\_\_\_\_\_\_\_\_\_\_\_\_\_\_\_\_\_\_\_\_\_\_\_\_\_\_\_\_\_\_\_\_\_\_\_\_\_\_\_\_\_\_\_\_\_\_\_\_\_\_\_\_\_\_\_** 

Always response: always response switch state of the channel when receive the channel telegram data.

**Only after changed:** only response switch state of the channel when change state changed.

 **---"ON" position of valve** 

This parameter will set the valve of the PWM (pulse width).

Options**: 0%(OFF) 10%(26) 20%(51) 30%(77) 40%(102) 50%(128) 60%(153) 70%(179) 80%(204) 90%(230) 100%(ON)** 

#### **---Running automatically after bus voltage recovery**

 Options: **No Defined valve Recvery** 

 **No:** PWM not running automatic power on. **Defined valve:** PWM running by set valve.  **Recvery:** PWM automatic running by last save valve

#### **---Forced position('1'-forced,'0'-cancel)**

 Options: **No Yes** 

 **No:**No need force run.  **Yes:**Need forced run.

#### **>>:--Valve of PWM**

The valve PWM of forced position.

#### **>>:--Forced cancel operation**

 Options: **Stop heating Return to normally heating valve** 

**\_\_\_\_\_\_\_\_\_\_\_\_\_\_\_\_\_\_\_\_\_\_\_\_\_\_\_\_\_\_\_\_\_\_\_\_\_\_\_\_\_\_\_\_\_\_\_\_\_\_\_\_\_\_\_\_\_\_\_\_\_\_\_\_\_\_\_\_\_\_\_\_\_\_\_\_\_\_\_\_\_\_\_\_\_** 

 **Stop heating:**When cancel forced operation,and stop heating. **Return to normally heating valve:**When cancel forced operation,and return to normally heating valve.

## **4-Communication objects description**

 In this section will introduce the communication objects, The objects will show by setting the function enable.

**Note:** In following sections the **N=A,B,C…** 

### **4.1 Objects "General" and "Output N"**

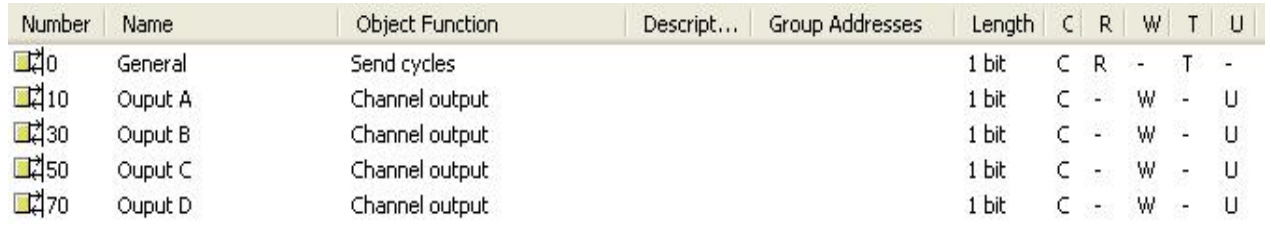

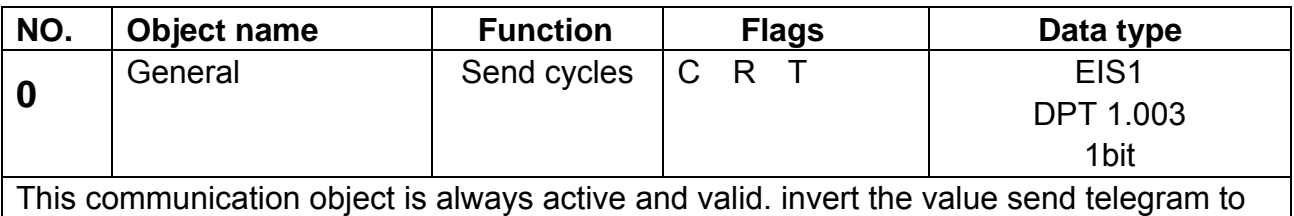

bus in next frame. e.g. last telegram value is "1", the next telegram value is "0"

**Table** 3.General object

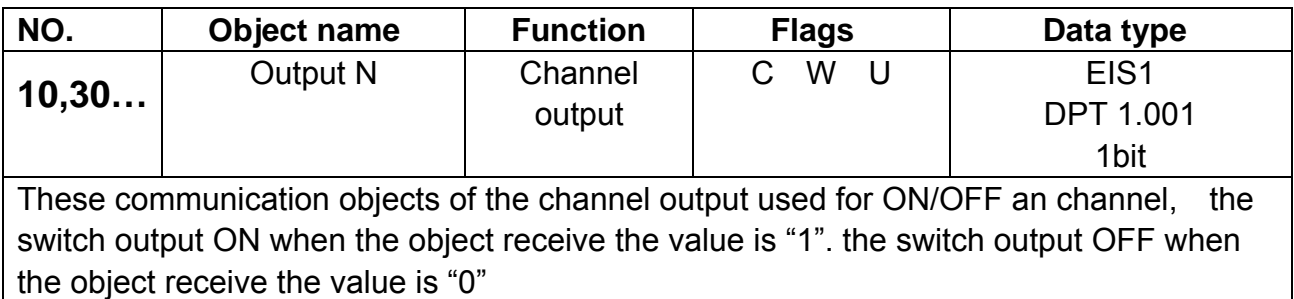

**\_\_\_\_\_\_\_\_\_\_\_\_\_\_\_\_\_\_\_\_\_\_\_\_\_\_\_\_\_\_\_\_\_\_\_\_\_\_\_\_\_\_\_\_\_\_\_\_\_\_\_\_\_\_\_\_\_\_\_\_\_\_\_\_\_\_\_\_\_\_\_\_\_\_\_\_\_\_\_\_\_\_\_\_\_** 

**Table** 4 Output objects

### **4.2 All objects with channel "N"**

## **HDL KNX / EIB** Switch Actuators

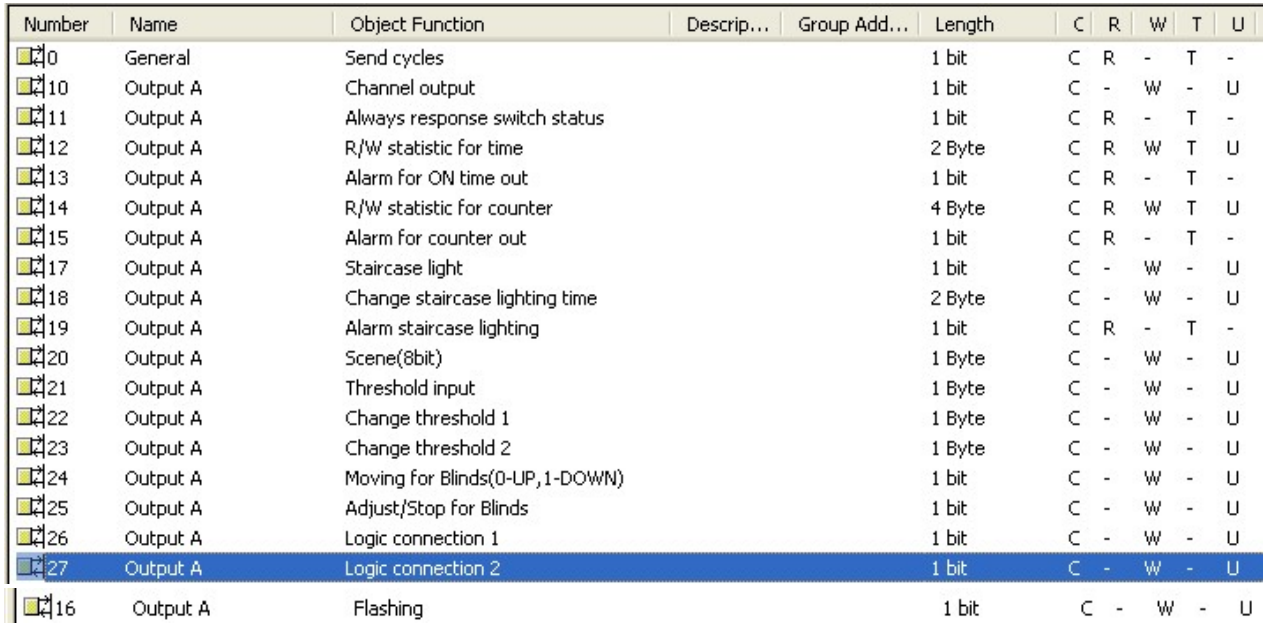

## **4.2.1 Objects"Respone"**

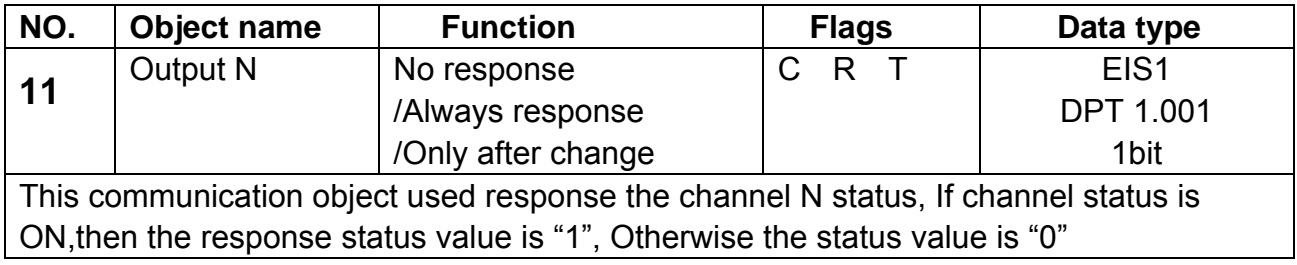

**Table** 5 Response

## **4.2.2 Objects "R/W statistics for time"**

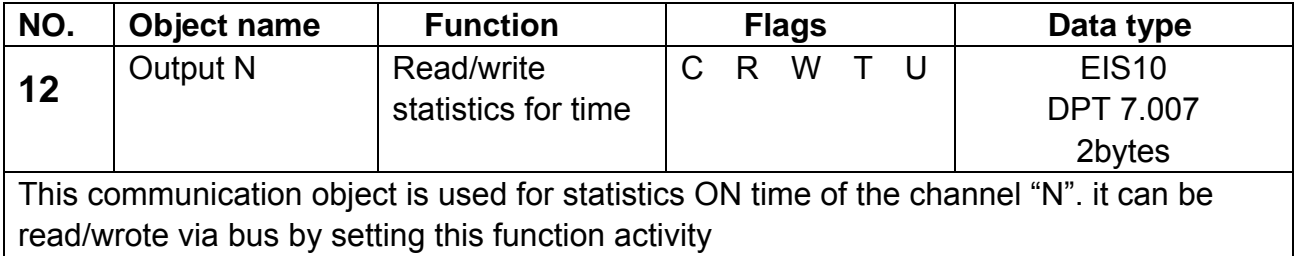

**\_\_\_\_\_\_\_\_\_\_\_\_\_\_\_\_\_\_\_\_\_\_\_\_\_\_\_\_\_\_\_\_\_\_\_\_\_\_\_\_\_\_\_\_\_\_\_\_\_\_\_\_\_\_\_\_\_\_\_\_\_\_\_\_\_\_\_\_\_\_\_\_\_\_\_\_\_\_\_\_\_\_\_\_\_** 

**Table** 6 Read/write statistics ON time (2byte)

### **4.2.3 Objects "Alarm for ON time out"**

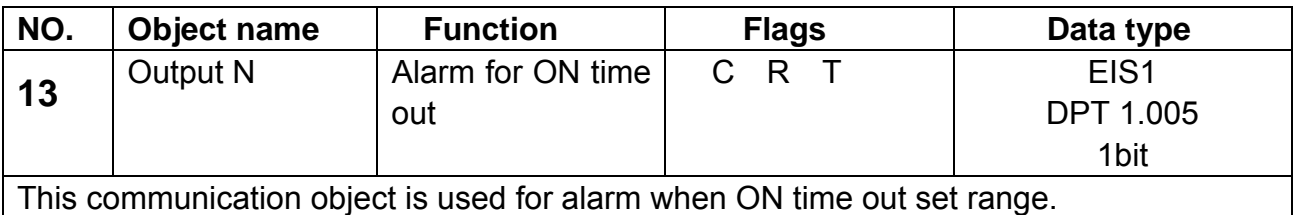

**Table** 7 Alarm statistics ON time (1bit)

#### **4.2.4 Objects "R/W statistics counter"**

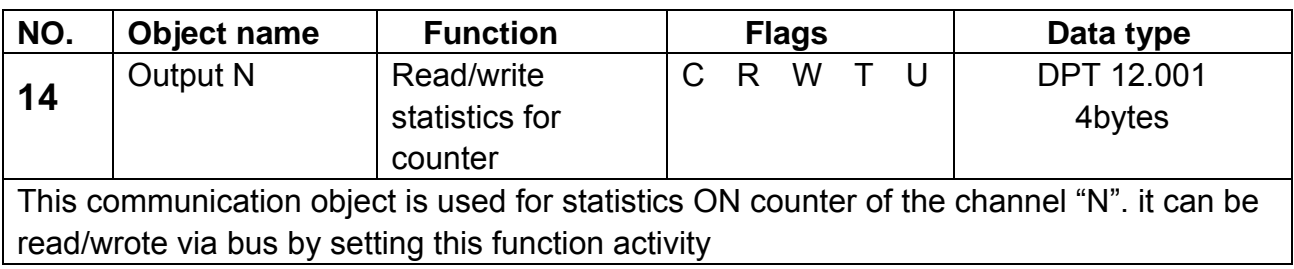

**Table** 8 Read/write statistics ON counter (4bytes)

### **4.2.5 Objects "Alarm for ON counter out"**

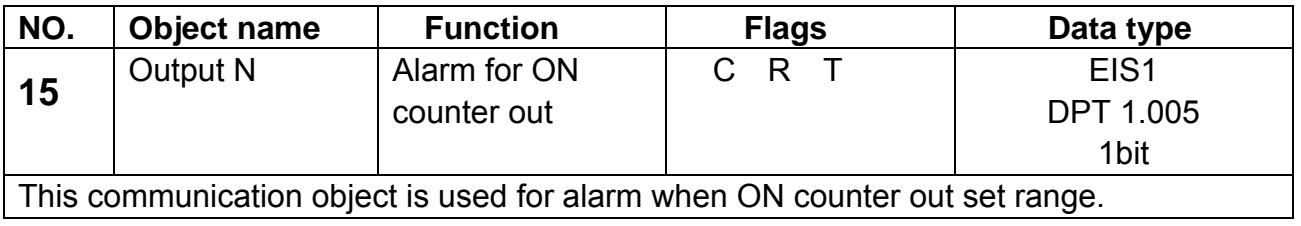

**Table** 9 Alarm statistics ON counter (1bit)

### **4.2.6 Objects "Flashing"**

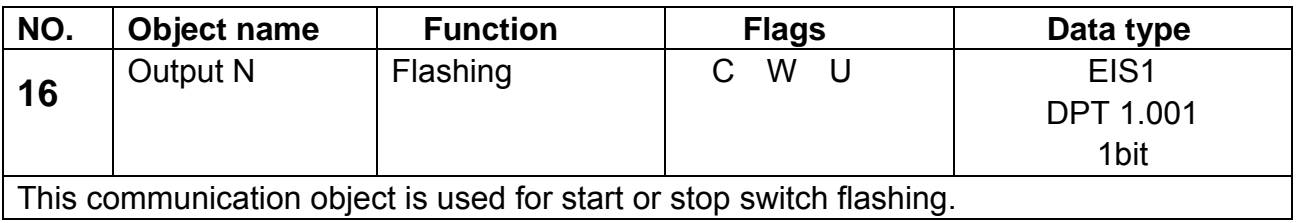

**\_\_\_\_\_\_\_\_\_\_\_\_\_\_\_\_\_\_\_\_\_\_\_\_\_\_\_\_\_\_\_\_\_\_\_\_\_\_\_\_\_\_\_\_\_\_\_\_\_\_\_\_\_\_\_\_\_\_\_\_\_\_\_\_\_\_\_\_\_\_\_\_\_\_\_\_\_\_\_\_\_\_\_\_\_** 

**Table** 10 Flashing

## **4.2.7 Objects "**Staircase light**"**

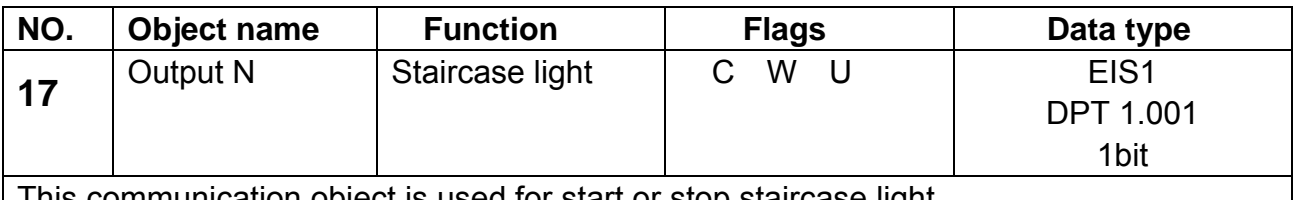

This communication object is used for start or stop staircase light

**Table** 11 Staircase light

### **4.2.8 Objects"Change staircase lighting time"**

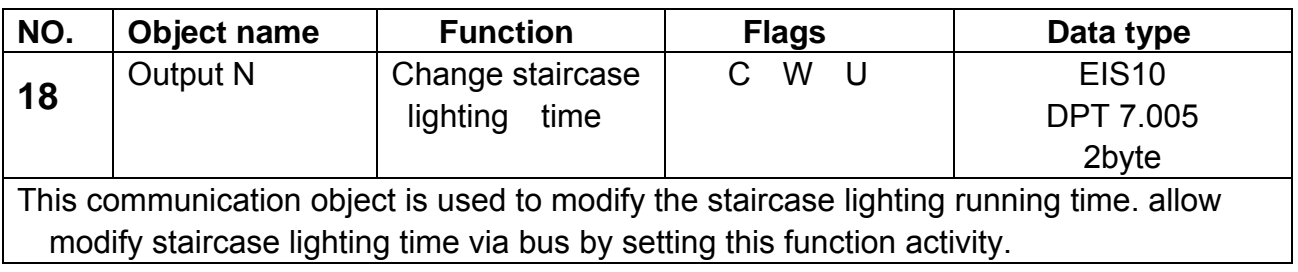

**Table** 12 Change staircase light running time(2byte)

## **4.2.9 Objects "Alarm staircase lighting"**

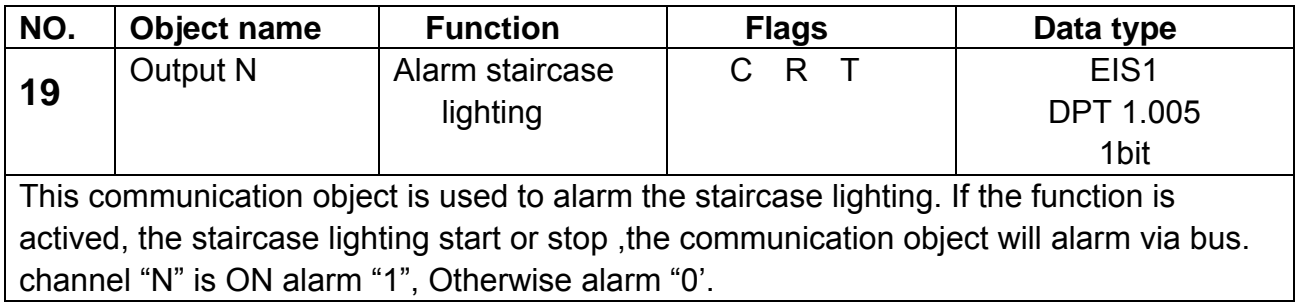

**\_\_\_\_\_\_\_\_\_\_\_\_\_\_\_\_\_\_\_\_\_\_\_\_\_\_\_\_\_\_\_\_\_\_\_\_\_\_\_\_\_\_\_\_\_\_\_\_\_\_\_\_\_\_\_\_\_\_\_\_\_\_\_\_\_\_\_\_\_\_\_\_\_\_\_\_\_\_\_\_\_\_\_\_\_** 

**Table** 13 Alarm staircase light

## **4.2.10 Objects "Scene"**

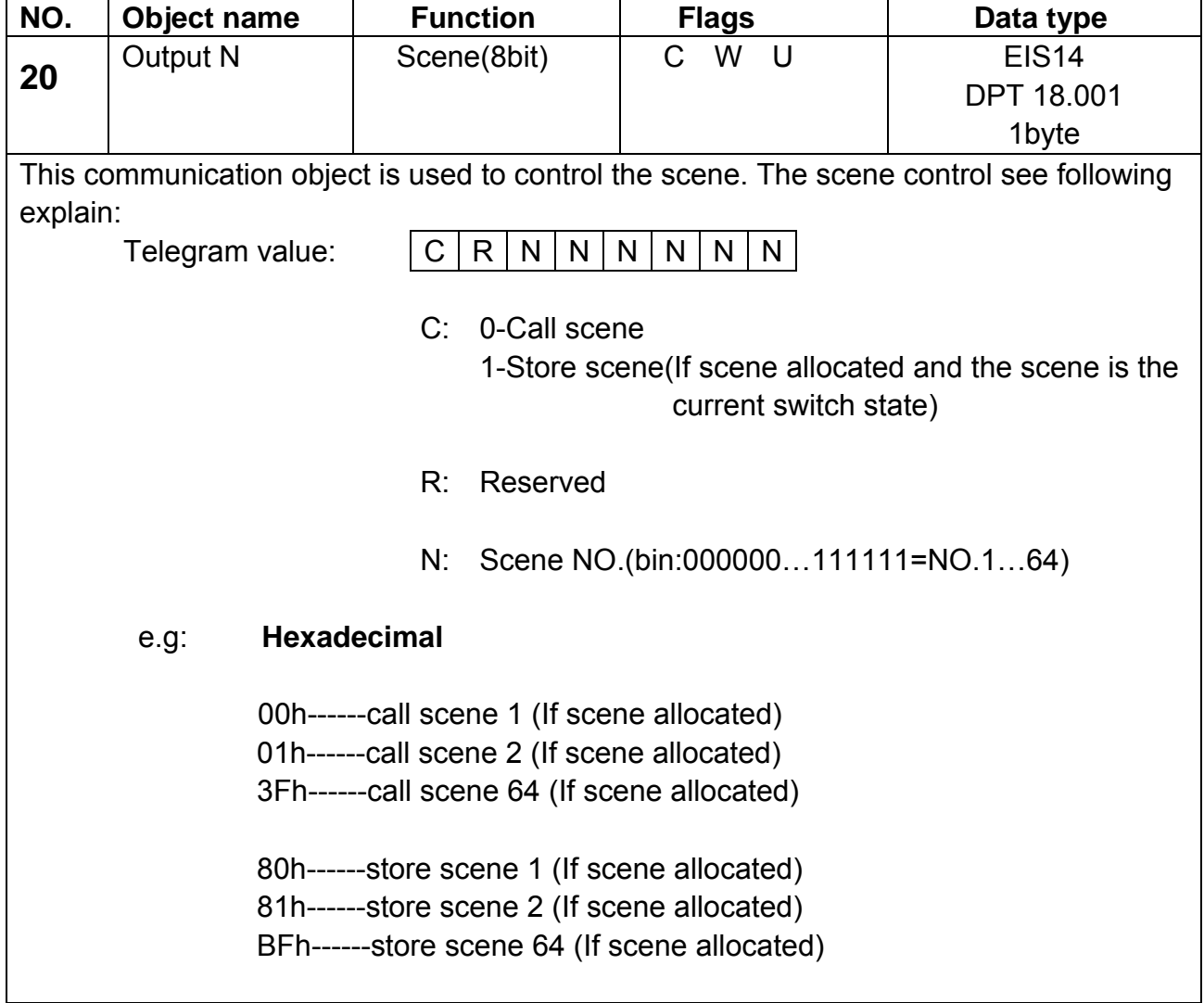

**Table** 14 Scene(8bits)

## **4.2.11 Objects "Threshold"**

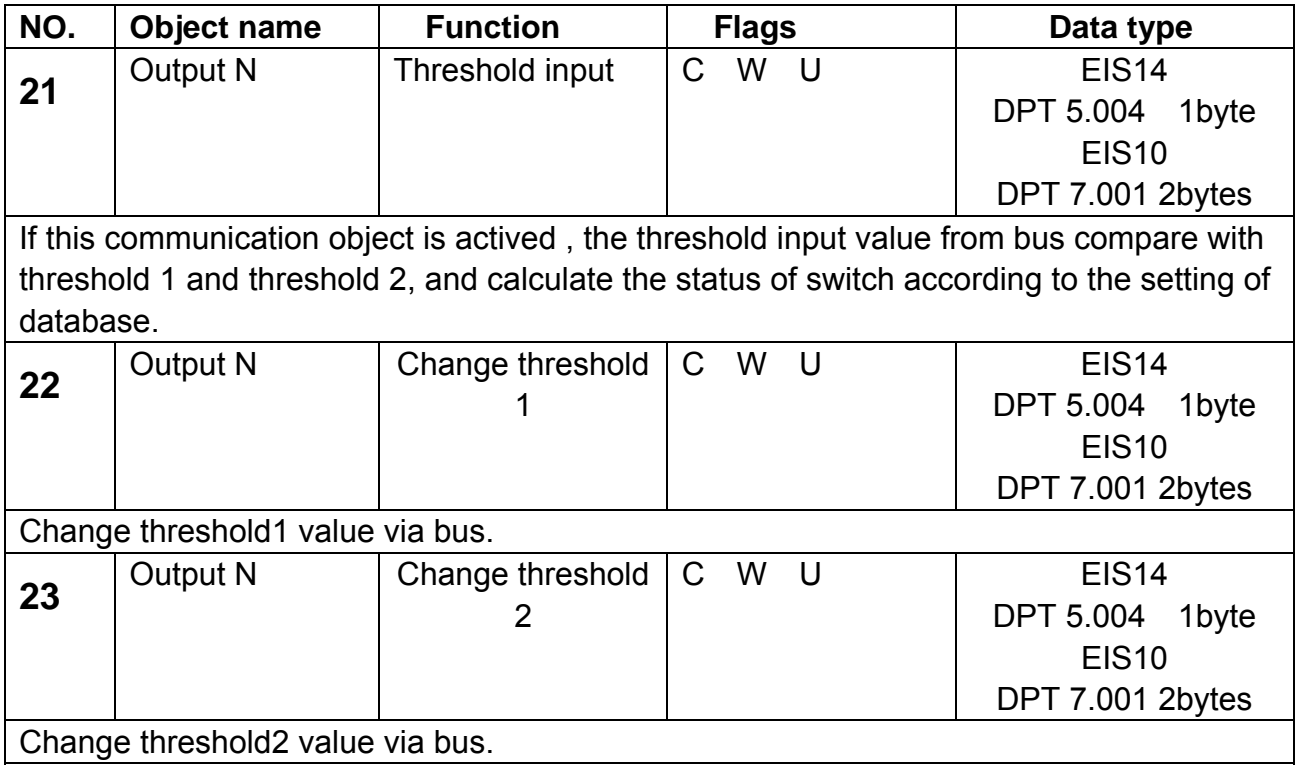

**Table** 15 Threshold

## **4.2.12 Objects "Blinds"**

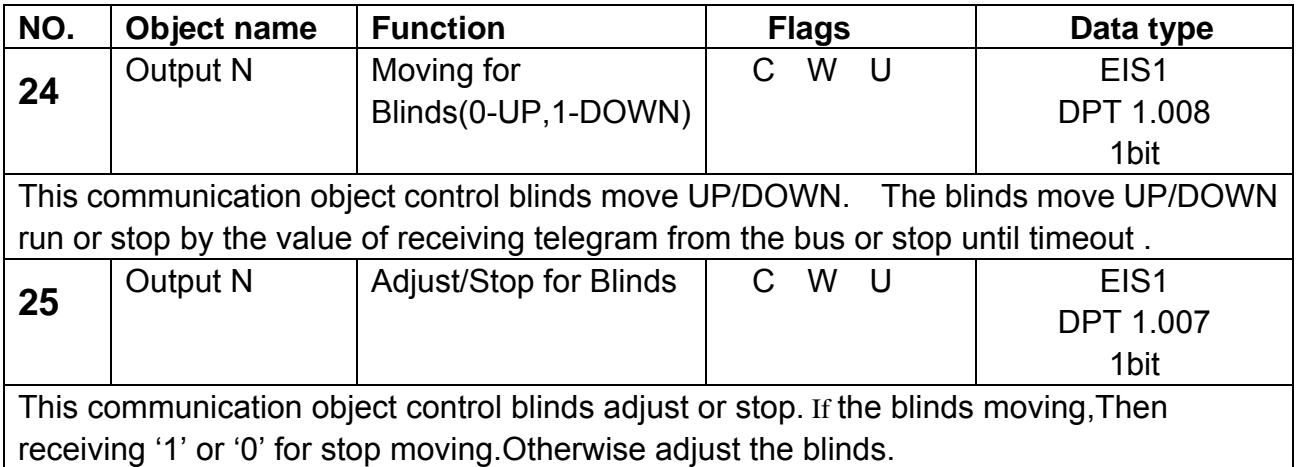

**Table** 16 Blinds

## **4.2.13 Objects "Logic"**

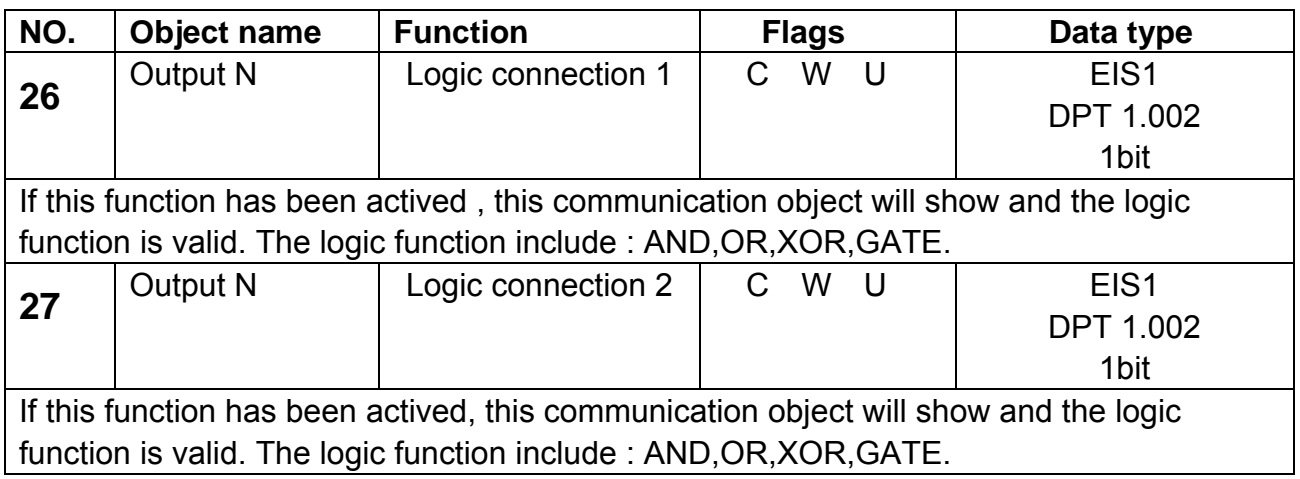

**Table** 17 Logic

## **4.2.14 Objects "Heating"**

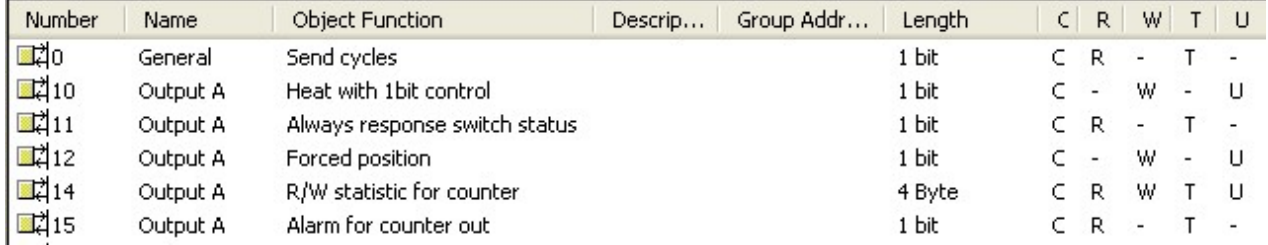

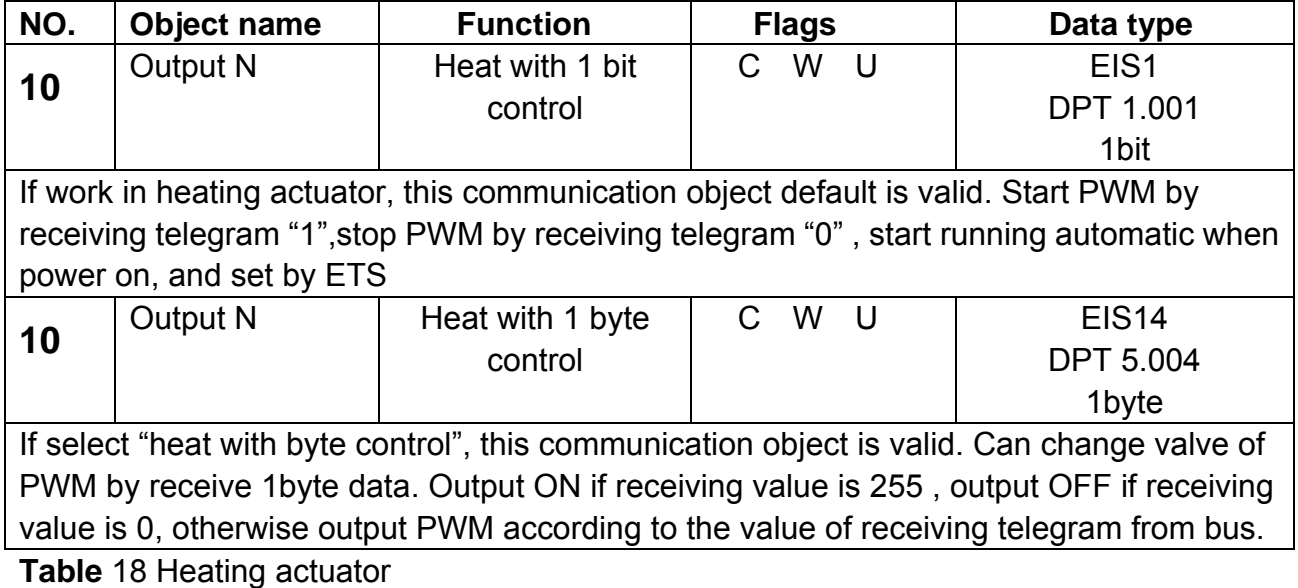

## **4.2.15 Objects "Forced position"**

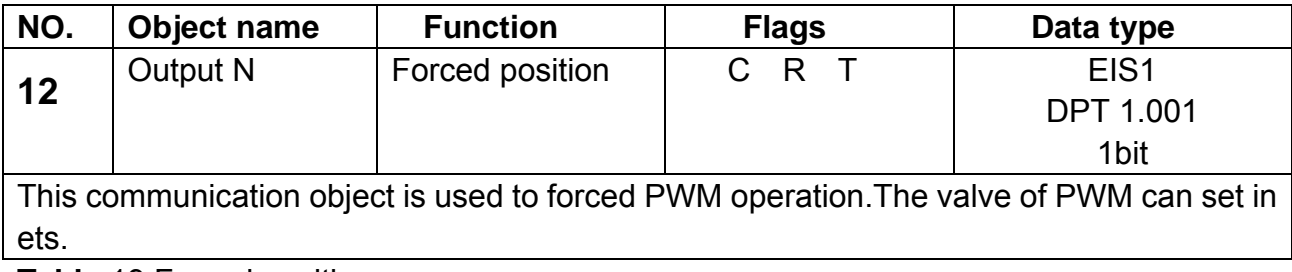

**Table** 19 Forced position

## **5-Application**

## **5.1 Program functions diagram**

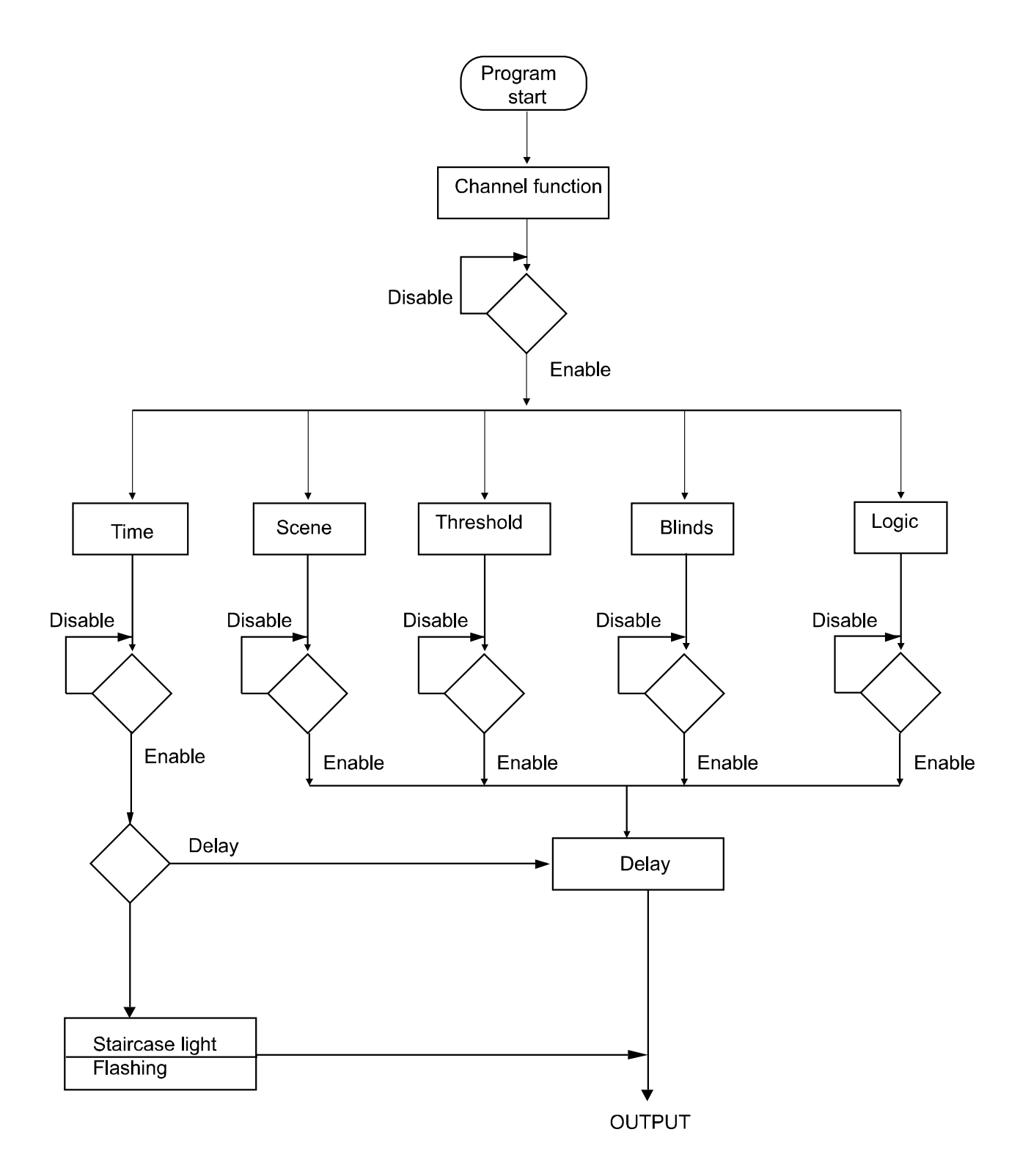

## **HDL KNX / EIB** Switch Actuators

#### **5.2 Scene**

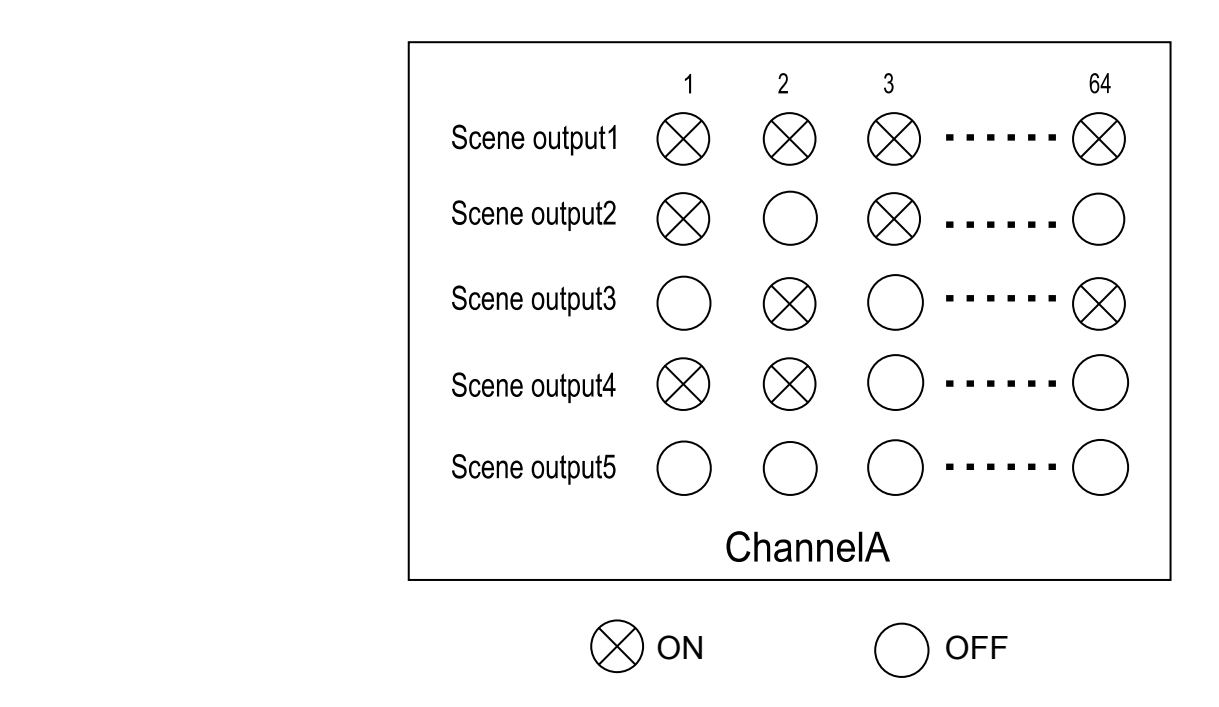

Per channel can be stored 5 scenes in the device , the number of scenes can select between 1 to 64 . Channel B,C…'is same as channel A.

#### **5.3 Threshold**

The threshold include two threshold value are the upper threshold and lower threshold. They are can be set between 0 and 255.

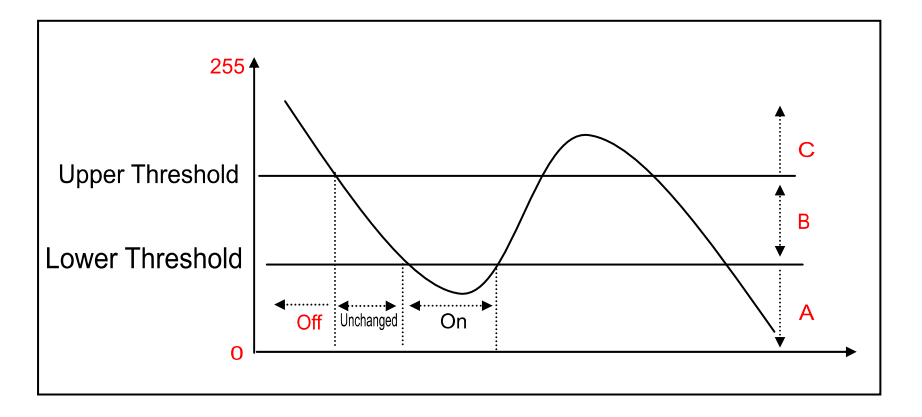

The upper threshold , lower threshold values and the state of ON and OFF can be set by using ETS software. For example: ETS set A=ON, B=Unchanged, C=OFF.

## **HDL KNX / FIB Switch Actuators**

#### **5.4 Blinds**

 The blinds function need two channels for driver, the first channel control blinds UP, and the second channel control blinds DOWN.

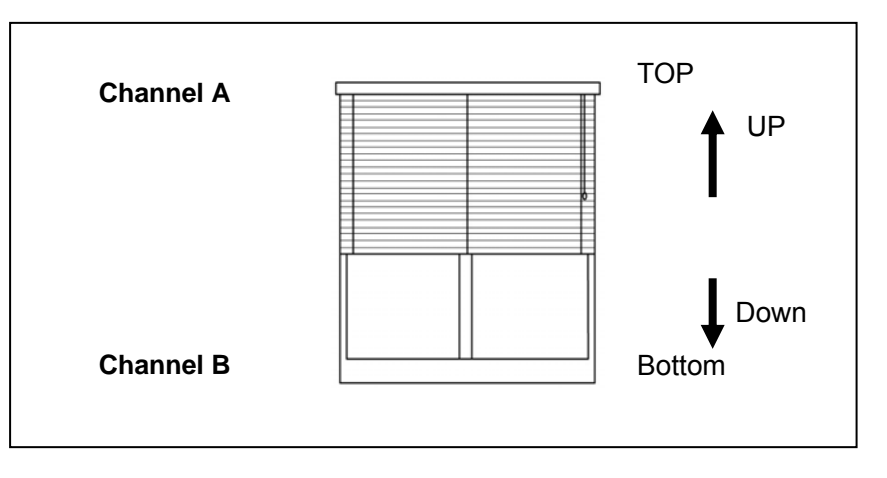

In the above combination. If start running the blinds UP,then channel A switching ON and the channel B switching OFF. If start running the blinds DOWN, then channel B switching ON and the channel A switching OFF.

when running time out, the channel A and the Channel B will switch OFF together.

UP/Adjustment : A→ON B→OFF DOWN/Adjustment : A→OFF B→ON Stop : A→OFF B→OFF

Other combinations are similar to the here.

## **HDL KNX / EIB** Switch Actuators

#### **5.5 Logic function**

Logic function include two logic blocks in side. Both of logic block 1 and 2 allow select "AND", "OR", "XOR", "GATE" logic by user

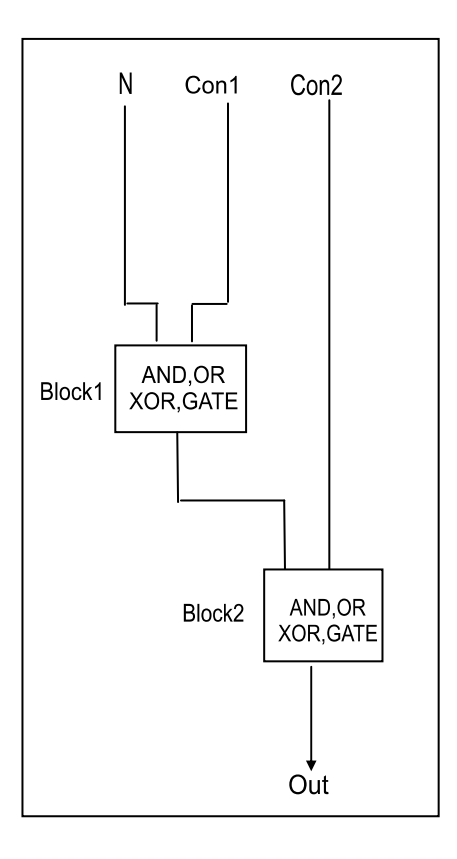

Note: N=channel A.B.C… Con1=Logic connection1 Con2=Logic connection2

**AND GATE** 

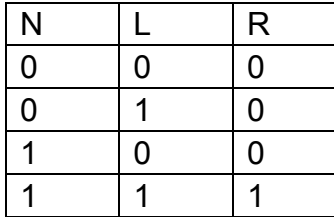

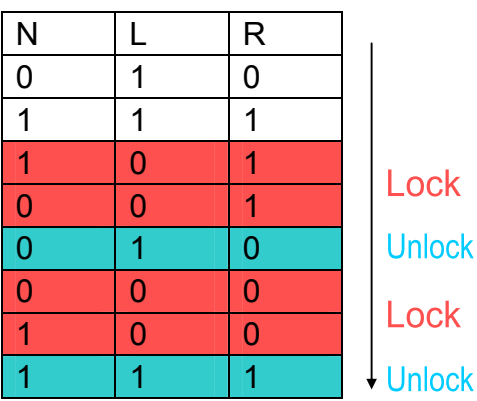

## **HDL KNX / EIB** Switch Actuators

**OR**

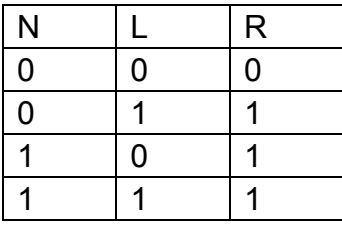

**XOR**

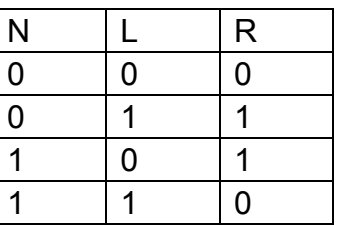

Note: N=channel A, B. C… L=Logic connection R= result

#### **5.6 PWM control**

Type of control can be control as 1bit or 1byte. **1bit PWM(1-start/0-stop):** The PWM start and switch ON by the value of receiving telegram "1" , and stop by "0".

**1byte(255-ON/0-OFF/other valve):** the switch ON always by the value of receiving telegram "255", the switch OFF by the value of receiving telegram "0". The PWM runs and pulse width of PWM is set according to the value of receiving telegram (1 to 254 )

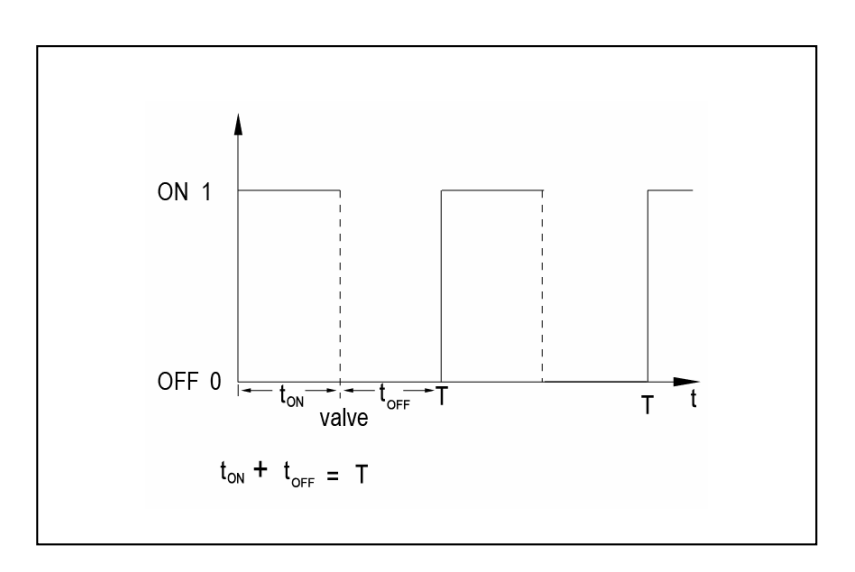

 1bit pwm control:valve=**0%(OFF) 10%(26) 20%(51) 30%(77) 40%(102) 50%(128) 60%(153) 70%(179) 80%(204) 90%(230) 100%(ON)**  1byte pwm control:valve= x (x:0..255) **X=0(OFF) 1..25(0%) 26..50(10%) 51..76(20%) 77-101(30%) 102-127(40%) 128-152(50%) 153-178(60%) 179-203(70%) 204-229(80%) 230-254(90%) 255 (ON)** 

## **HDL KNX / EIB**

## **Switch Actuators**

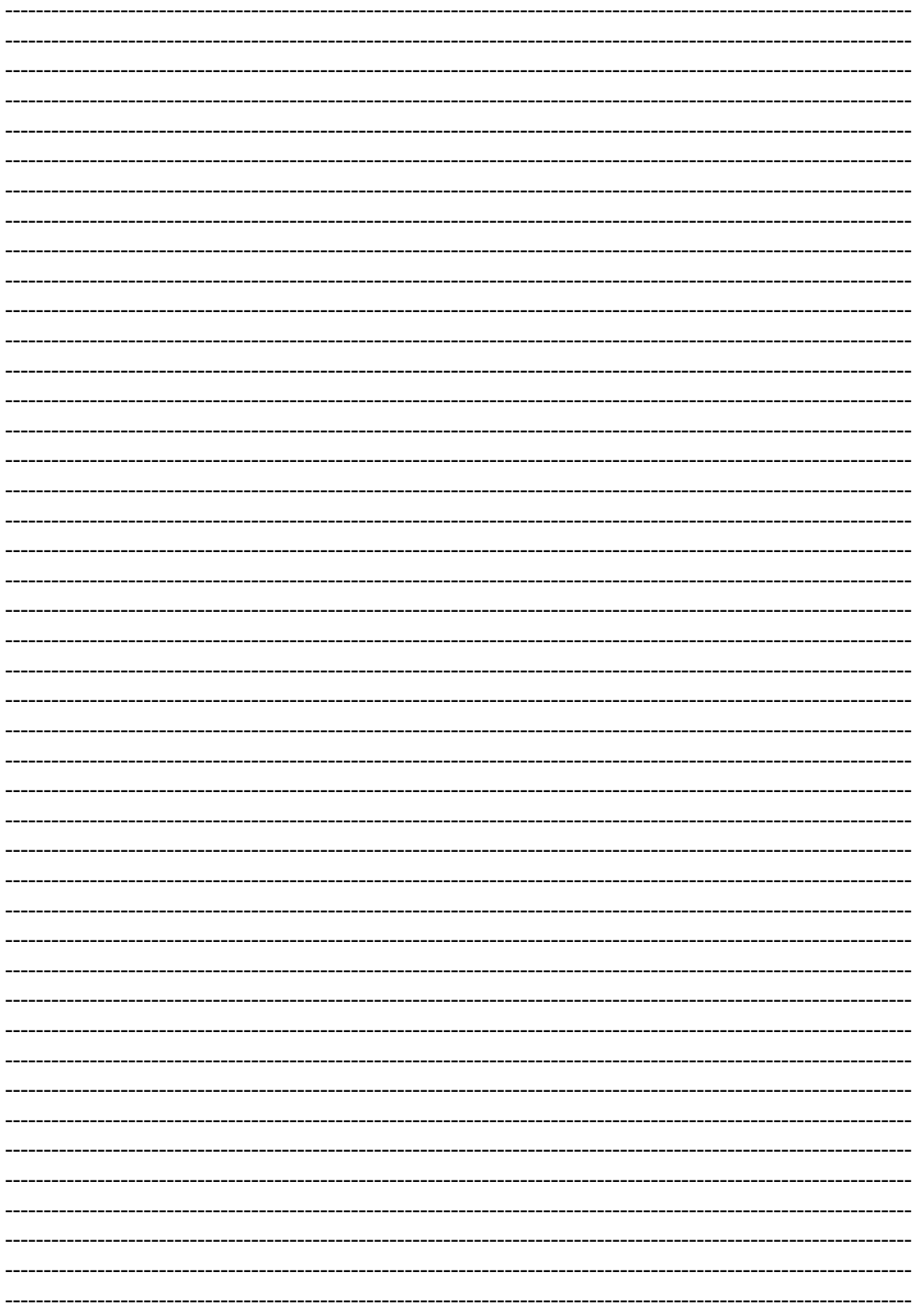

## **HDL KNX / EIB**

## **Switch Actuators**

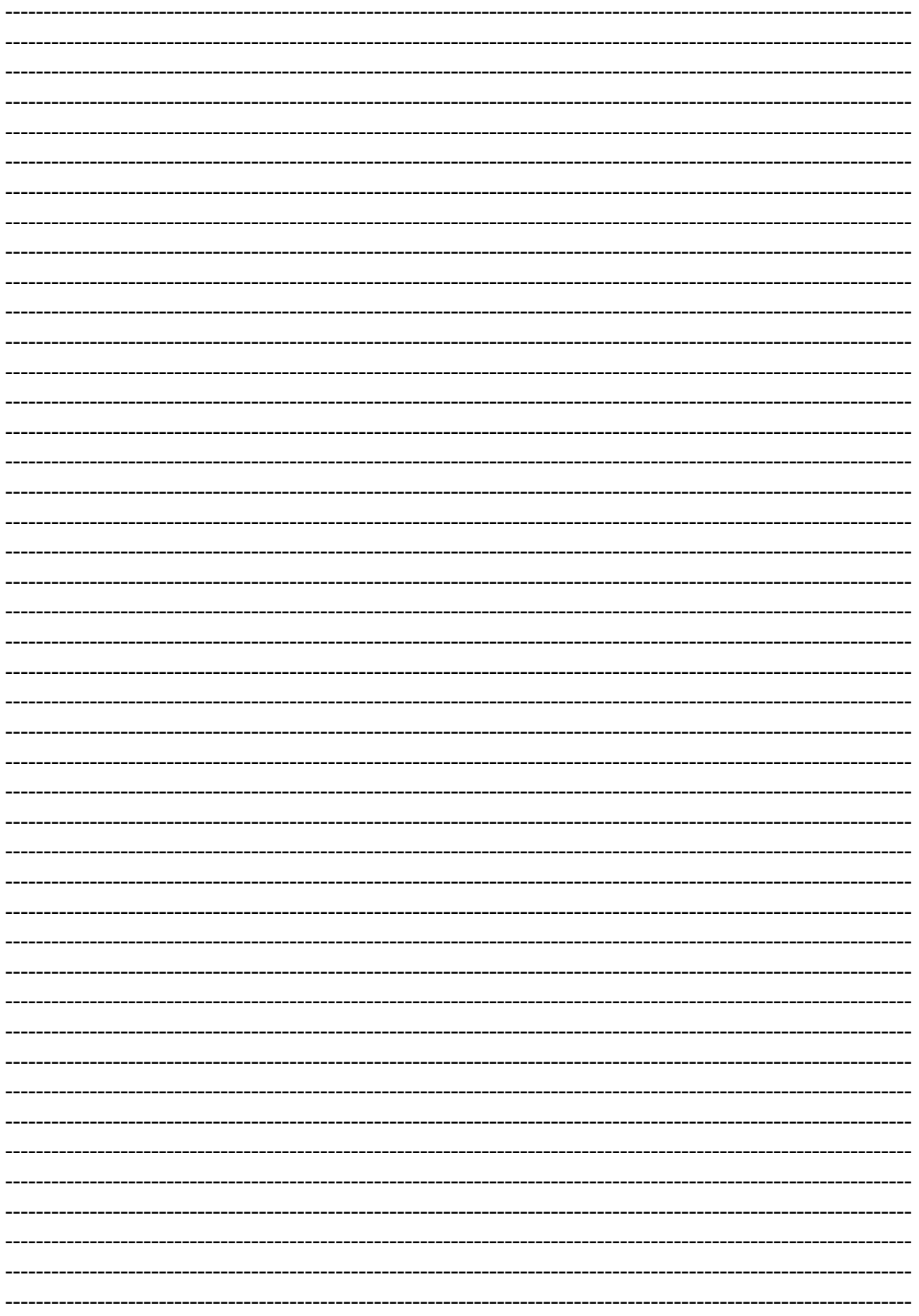

## **HDL KNX / EIB**

## **Switch Actuators**

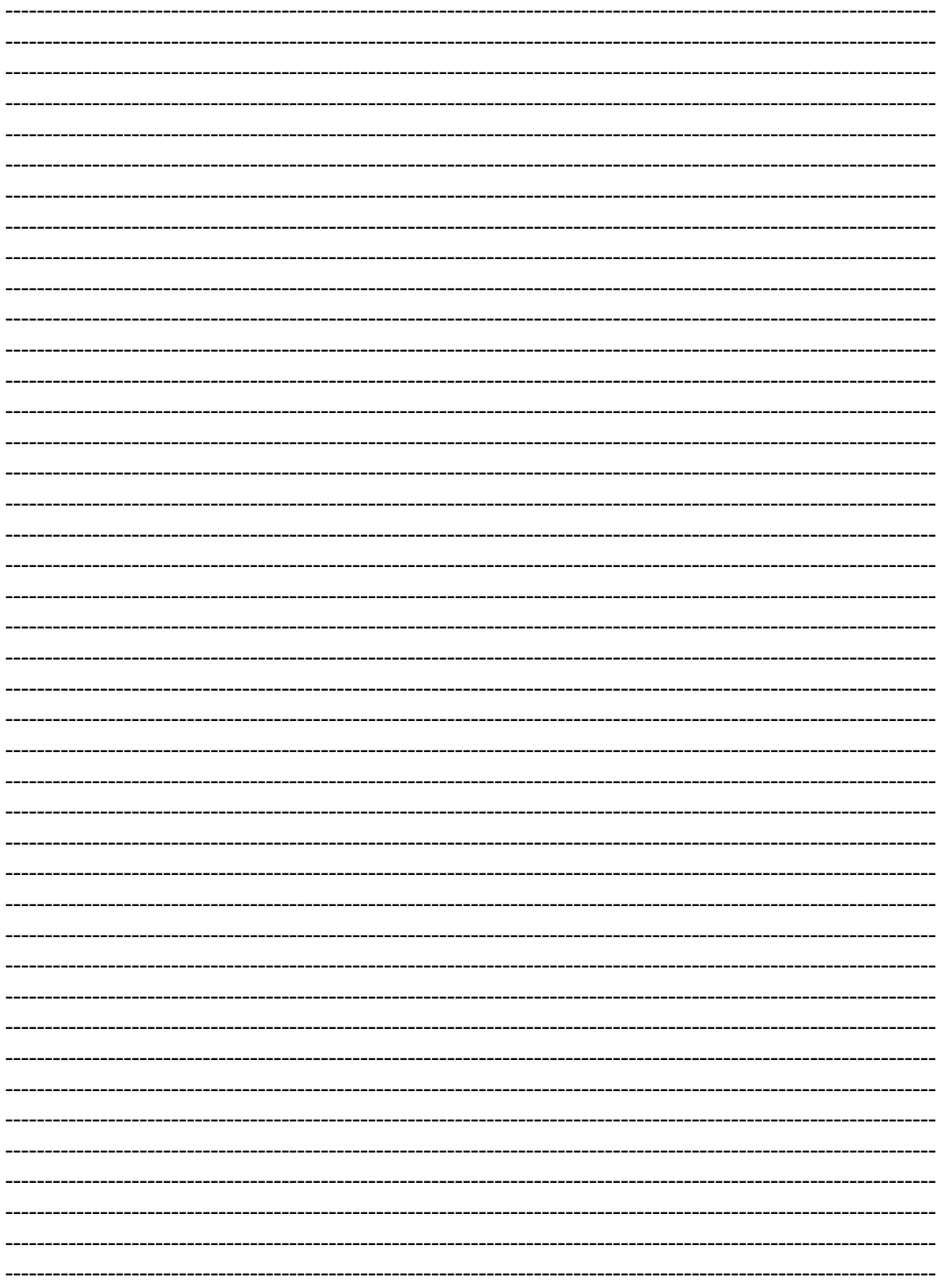